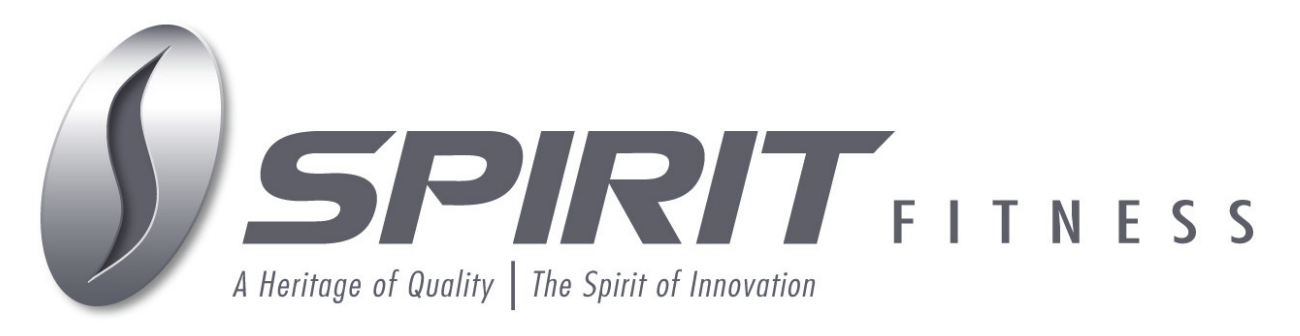

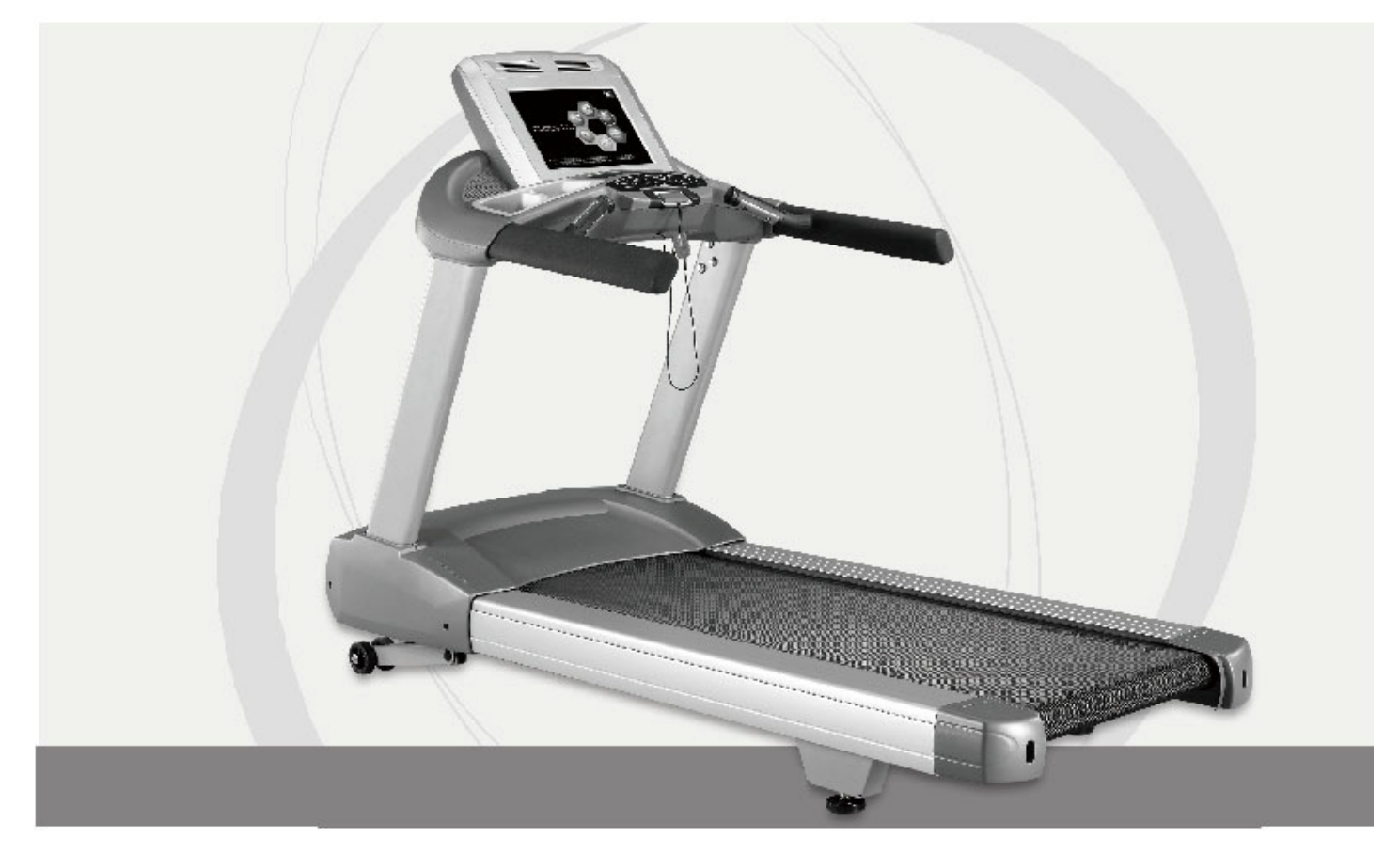

## Беговая дорожка **CT820**

# Руководство пользователя

ПОЖАЛУЙСТА**,** ВНИМАТЕЛЬНО ПРОЧИТАЙТЕ ДАННУЮ ИНСТРУКЦИЮ ПЕРЕД ИСПОЛЬЗОВАНИЕМ БЕГОВОЙ ДОРОЖКИ

# Содержание

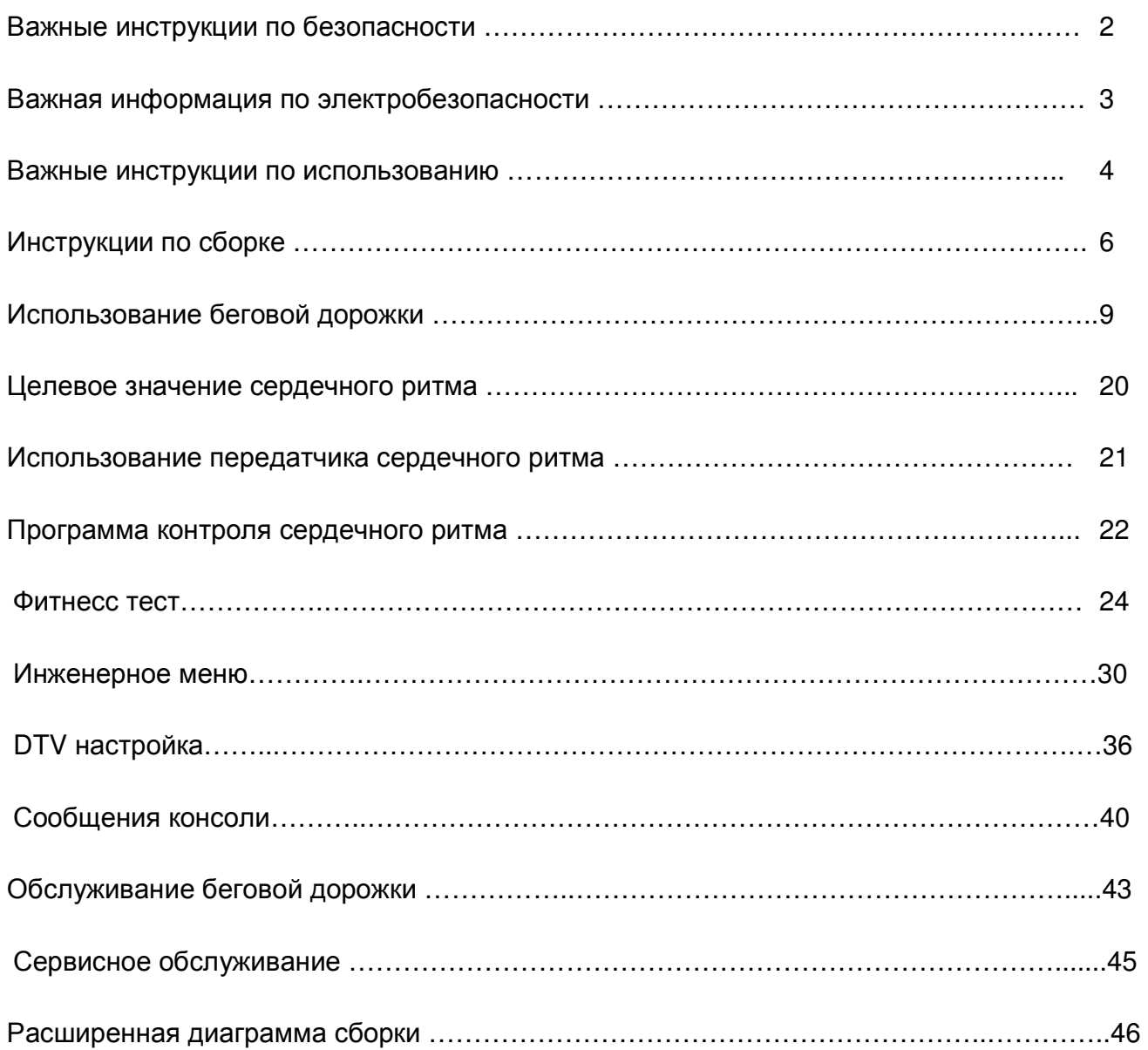

### Важные инструкции по безопасности

ВНИМАНИЕ - прочтите все инструкции перед использованием этого тренажера. ОПАСНОСТЬ **-** Для снижения риска поражения электрическим током отключите беговую дорожку от электрической сети до начала работ по очистке и / или сервисных работ.

ПРЕДУПРЕЖДЕНИЕ - Для снижения риска получения ожогов, возникновения пожара, поражения электрическим током или получения травм устанавливайте тренажер на ровной поверхности, рядом с заземленной розеткой, имеющей напряжение 220-240 вольт.

СТАРАЙТЕСЬ НЕ ИСПОЛЬЗОВАТЬ ЭЛЕКТРИЧЕСКИЕ УДЛИНИТЕЛИ**.** 

Желательно**,** чтобы беговая дорожка была единственным устройством**,** 

включенным в розетку**.** Старайтесь не использовать тройник**.** 

НЕ ПЫТАЙТЕСЬ ОТКЛЮЧИТЬ ШТЕКЕР ЗАЗЕМЛЕНИЯ**,** ИСПОЛЬЗУЯ РАЗЛИЧНЫЕ АДАПТЕРЫ ИЛИ ИЗМЕНИТЬ КАБЕЛЬ ПИТАНИЯ**.** 

Это может привести к серьезным последствиям**:** поражению током или возникновению пожара**,** а так же повреждению компьютера**.** Смотрите инструкцию по заземлению**:**

- Не устанавливайте беговую дорожку на очень мягкий, плюшевый или махровый ковер. В результате такой установки могут повредиться и ковер и тренажер.
- Не блокируйте заднюю сторону беговой дорожки. Оставьте минимум 50 см. свободного пространства между задней частью тренажера и ближайшим препятствием.
- Не допускайте детей к играм возле тренажера. Детали тренажера могут причинить вред.
- Никогда не используйте тренажер, если он имеет поврежденный электрический шнур или вилку. Если тренажер работает не должным образом, обратитесь к поставщику.
- Располагайте электрический шнур вдали от нагревающихся поверхностей.
- Не используйте аэрозольные продукты вблизи с работающим тренажером. Искры из двигателя могут привести к воспламенению насыщенной газами среды.
- Не допускайте попадания никаких предметов в отверстия тренажера.
- Не используйте тренажер на открытом воздухе.
- Для отключения тренажера переведите все функции тренажера в положение ВЫКЛ, затем выньте вилку из розетки.
- Не пытайтесь использовать беговую дорожку в целях, для которых она не предназначена.
- Датчики пульса не являются медицинскими устройствами. Их целью является предоставить вам приблизительные данные о вашем пульсе. Использование датчика сердечного ритма ремня на грудном ремне даст гораздо более точные результаты анализа сердечного ритма. Различные факторы, такие, как движение пользователя, могут повлиять на точность измерения частоты сердечных сокращений. Датчики пульса являются лишь вспомогательным инструментом при тренировках, чтобы помочь определить тенденции частоты сердечных сокращений в целом.
- Используйте поручни. Они помогают избежать опасных моментов.
- Используйте соответствующую обувь во время тренировки на тренажере. Высокие каблуки, ботинки, сандалии или голые ноги не подходят для занятий на данном тренажере. Рекомендуется использовать качественную спортивную обувь, чтобы избежать усталости ног.

### ПОЗАБОТЬТЕСЬ О БЕЗОПАСНОСТИ – ИЗУЧИТЕ И СОХРАНИТЕ ДАННУЮ ИНСТРУКЦИЮ!**!**

### Важная информация по электробезопасности

#### ВНИМАНИЕ**!**

НИКОГДА не используйте беговую дорожку с розетками, подключенными к устройству защитного отключения. Как любые устройства с большим мотором, беговая дорожка может вызвать частое срабатывание УЗО. Располагайте шнур питания вдали от движущихся частей беговой дорожки, в том числе механизма подъема и транспортных колес.

НИКОГДА не снимайте любые детали, крышки без предварительного отключения питания. Если напряжение изменяется на десять процентов (10%) или больше, производительность вашего тренажера может быть ухудшена. Использование тренажера в таких условиях лишает гарантийного обслуживания. Если вы подозреваете, что подается низкое напряжение, свяжитесь с представителями вашей местной энергетической компании или обратитесь к профессиональному электрику для надлежащего тестирования электросети.

НИКОГДА не подвергайте беговую дорожку воздействию дождя или влаги. Этот тренажер не предназначен для использования на открытом воздухе, рядом с бассейном или в спа-салоне, или в любой другой среде с высокой влажностью. Спецификация рабочих температур составляет от 40 до 120 градусов по Фаренгейту, а влажность составляет 95% без конденсации (не должно образовываться никаких капель воды на поверхности).

Автоматические выключатели: Некоторые выключатели, используемые в домах, не рассчитаны на большие пусковые токи, которые могут возникнуть при первом включении или даже во время использования беговой дорожки. Если беговая дорожка вызывает срабатывания автоматического выключателя (даже если выключатель подходит по всем параметрам), вам нужно заменить автоматический выключатель на автомат с более высоким уровнем срабатывания. Данная особенность не является дефектом.

Это условие, которое нельзя контролировать в процессе производства тренажера. Автоматические выключатели доступны в большинстве электрических магазинов.

### Инструкция по заземлению

Тренажер должен быть заземлен. Если происходит поломка или возникает неисправность с беговой дорожкой, заземление обеспечивает путь наименьшего сопротивления для электрического тока, что снижает риск поражения электрическим током. Это изделие оснащено кабелем с заземляющей вилкой. Вилку следует вставлять в сетевую розетку, смонтированную и заземленную в соответствии со всеми местными нормативами и правилами.

ОПАСНОСТЬ **-** Неправильное подключение заземления может привести к поражению электрическим током**.** Обратитесь к квалифицированному электрику**,** если у вас есть сомнения относительно того**,** что тренажер заземлен**.** Не переделывайте вилку**,**  поставляемую вместе с тренажером**,** если она не будет соответствовать розетке**,**  Обратитесь к квалифицированному электрику для выполнения работ по подключению**.** 

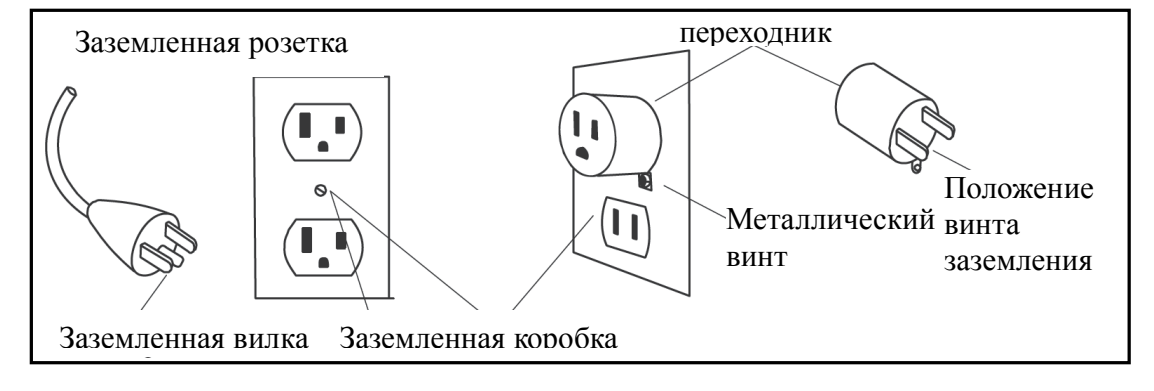

### Важные инструкции по использованию

- НИКОГДА не используйте беговую дорожку, если вы не прочитали и полностью не поняли результаты действия программы и запросов компьютера.
- Важно понимать, что увеличение нагрузки происходит не сразу. Установите желаемый уровень нагрузки и нажмите клавишу подтверждения. Компьютер будет постепенно выполнять заданную программу.
- НИКОГДА не используйте тренажер во время грозы. Возможно возникновение электромагнитных колебаний, которые могут повредить компоненты тренажера. Отключите беговую дорожку во время грозы в качестве меры предосторожности.
- БУДЬТЕ ОСТОРОЖНЫ при совмещении мероприятий (например, чтение, просмотр телевизора и т.д.), во время тренировки на тренажере. Рассеивание внимания может привести к потере равновесия, что в свою очередь может привести к серьезным травмам.
- НИКОГДА не монтируйте или демонтируйте беговую дорожку, пока беговое полотно находится в движении. Беговые дорожки серии SPIRIT запускаются с очень малой скоростью. Нет необходимости сразу начинать шагать по беговой дорожке после её включения. Просто стойте на беговом полотне во время постепенного ускорения. Всегда держитесь за поручни беговой дорожки при изменении скорости или наклона беговой дорожки. Старайтесь сильно не нажимать на клавиши управления тренажером. Они настроены на легкое прикосновение и нормально функционируют в таком режиме. Более сильное нажатие не приведет к более быстрому срабатыванию необходимой функции. Если клавиши функционируют со сбоями, обратитесь к поставщику беговой дорожки.

# Шнур безопасности

Шнур безопасности поставляется вместе с тренажером. Он разработан в виде магнита и должен всегда использоваться во время занятий. Он обеспечит вашу безопасность, например при падении, или если вы слишком сильно отклонитесь назад, находясь на движущемся полотне тренажера. Натяжение шнура безопасности вызовет остановку движущегося полотна беговой дорожки.

### Использование**:**

- 1. Поместите магнит в специальный закругленный металлический паз над консолью управления. Беговая дорожка без него не запустится. Удаление магнита так же препятствует несанкционированному использованию тренажера.
- 2. Надежно закрепите пластиковую клипсу на вашей одежде. Примечание: Магнит держится достаточно надежно, чтобы минимизировать случайные остановки беговой дорожки. Клипса должна быть надежно закреплена на одежде, чтобы она случайно не соскочила с вашей одежды. Протестируйте использование шнура безопасности. Беговая дорожка остановится в зависимости от скорости бега за один или два шага, как только магнит отсоединится от консоли. Используйте клавишу Stop/Pause для возобновления нормальной работы.

# Комплект для сборки

### Шаг **1**

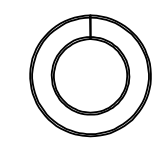

#117 - 3/8" x16.5 x2.0T x4H Разомкнутая шайба

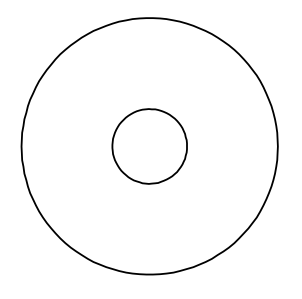

#116 -  $\phi$  3/8" x 35 x 2T Плоская шайба

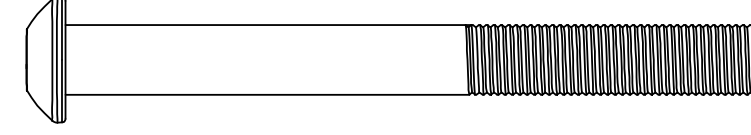

#144 - 3/8"-16 x 3" Болт (6 pcs)

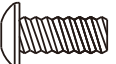

#134 - M5 x 12mm Винт (4 pcs)

### Шаг **2**

MMMM

#134 - M5 x 12mm Винт (4 pcs)

### Шаг **3**

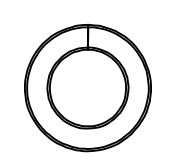

#117 - 3/8" x16.5 x2.0T x4H  $\frac{1}{2}$ Разомкнутая шайба (6 pcs)  $\frac{1}{2}$  + 125 -  $\frac{1}{2}$  + 125 x25 x2T

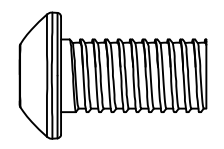

#145 – 3/8"-16 x3/4" Болт (6 pcs)

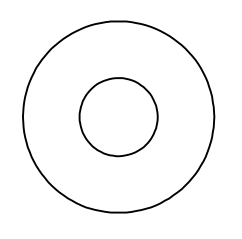

Плоская шайба (6 pcs)

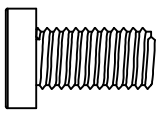

#146 – M8 x1.25x12mm Болт (6 pcs)

### Инструкции по сборке

### Шаг **1:** Стойки консоли

 $\bullet$  Правая вертикальная трубка (34) имеет установленный внутри кабель компьютера  $(A)(42), (G)(85), (H)(87).$ 

Аккуратно вытяните кабель компьютера через верхнюю часть вертикальной трубки. Убедитесь, что кабель не был защемлен между вертикальной трубкой и основной рамой. Для закрепления используйте один болт 3/8"-16 × 3",(144) вместе с разомкнутой шайбой  $3/8'' \times 16.5 \times 2.0 \times 4$ Н (117), и  $3/8'' \times 35 \times 2$ Т плоской шайбой (116) Пропустите болт через верхнее отверстие крепежной пластины (98), и совместите верхнее отверстие вертикальной трубки с винтом на основной раме. Затем затяните остальные два болта  $3/8$ "-16 × 3" (144) вместе с разомкнутой шайбой  $3/8$ " × 16.5 × 2.0 × 4H (117), и плоской шайбой 3/8" × 35 × 2T (116) и затяните все болты.

- $\bullet$ Установите левую стойку (33) по аналогии .
- $\bullet$ Используя винты M5 × 12L (134) установите нижние боковые крышки (26, 27)

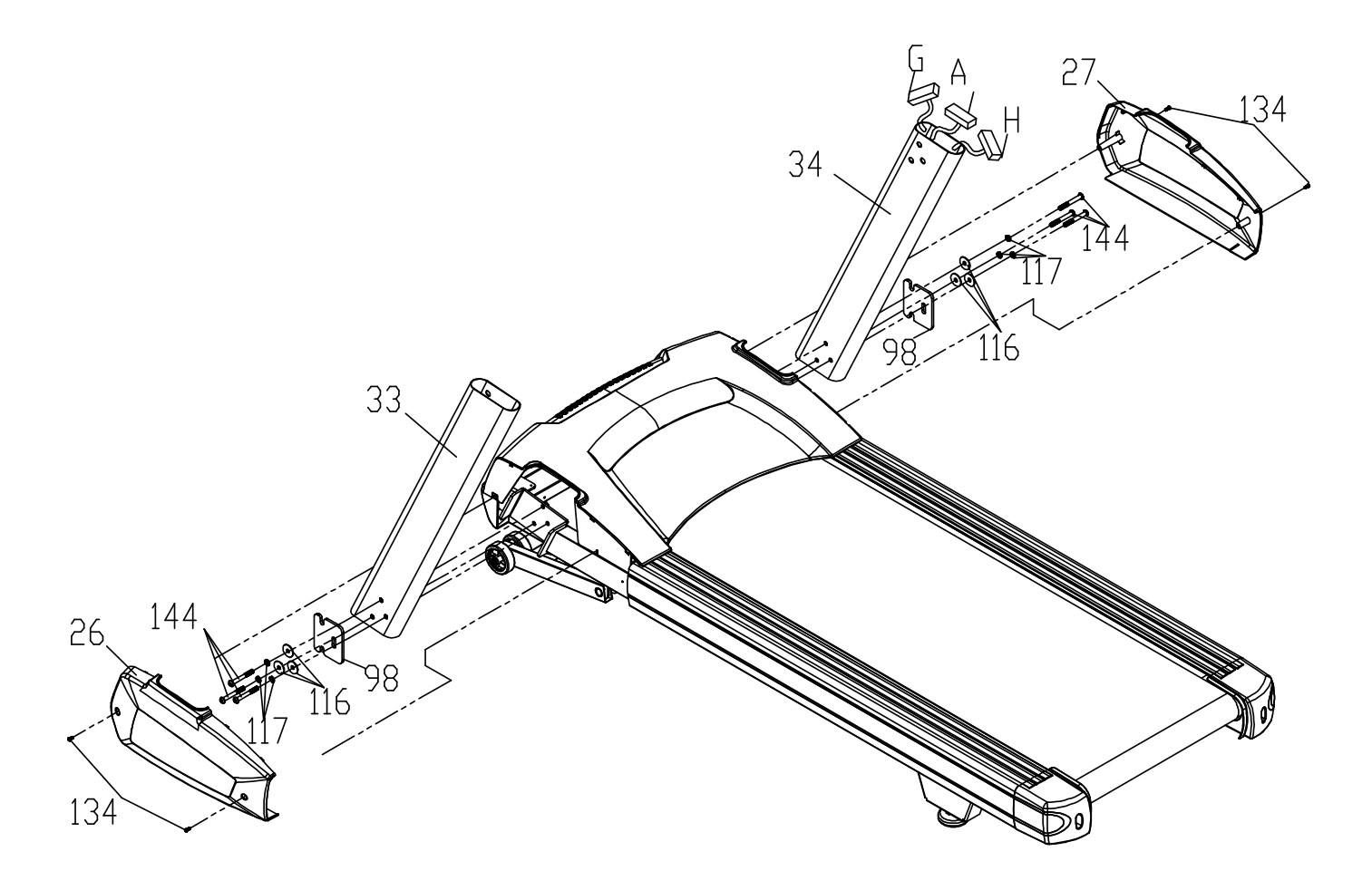

### Шаг **2:** Сборка консоли

- $\bullet$  Соедините верхнюю часть провода консоли B (41), провода пульса C (37), D (38), кабель сенсорного дисплея E (43) , провод заземления F (35),TV разъем I(84) и AV разъем J(86) с выходящими и соответствующими разъемами на задней части консоли (28).
- $\bullet$ Используйте винты M5 × 12L (134) для установки консоли на штатное место (5).

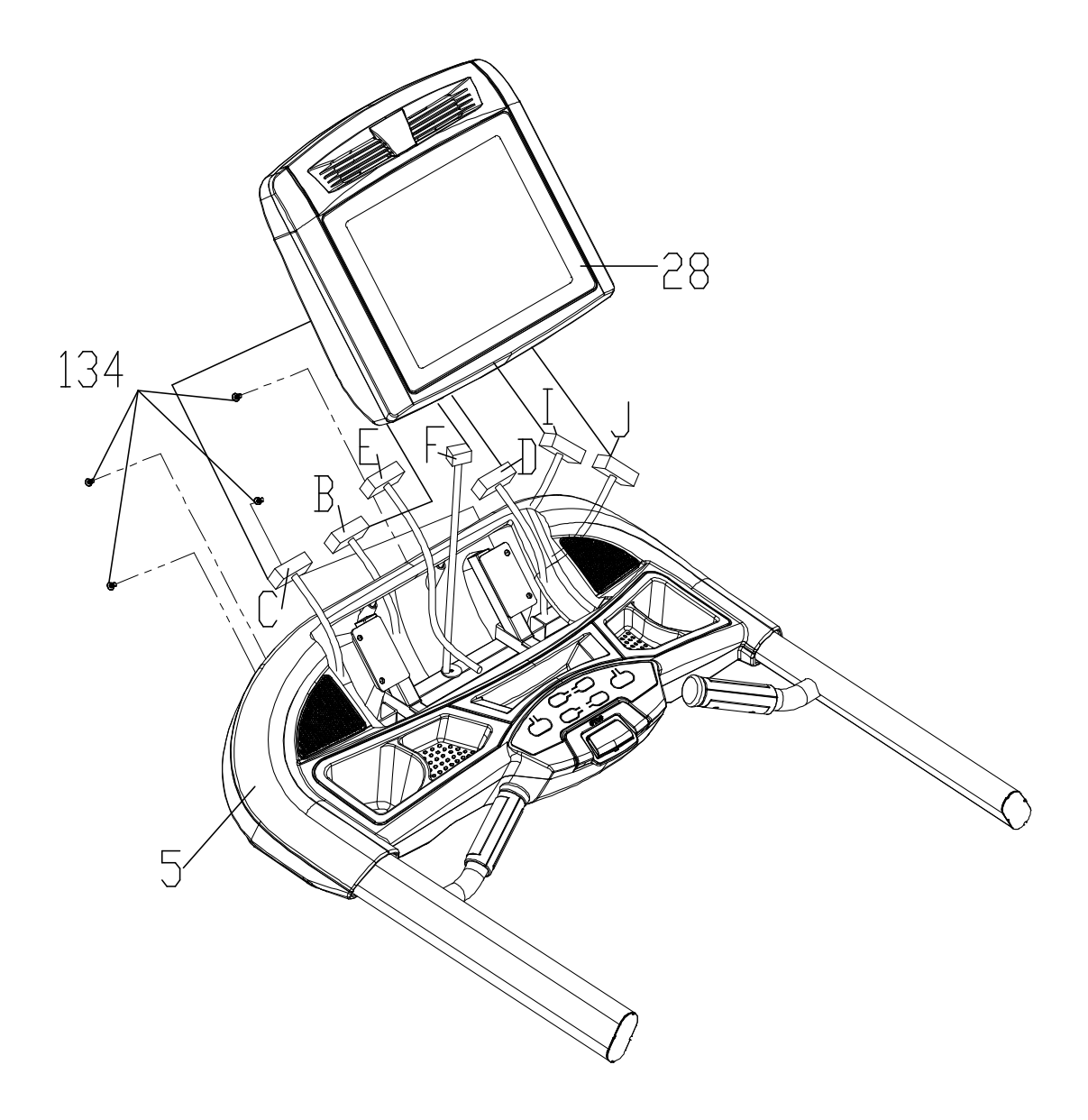

### Шаг **3:** Установка консоли на стойки

- $\bullet$ Используйте болты M8 × 1.25 × 12L (146) для установки кронштейнов (3, 4).
- $\bullet$  Соедините верхнюю часть провода F (41) и нижнюю часть A (42), верхнюю часть TV выхода I (84) и нижнюю TV выхода G(85), верхнюю часть AV выхода J(86) и нижнюю AV выхода H(87)
- $\bullet$ Используйте болты  $3/8$ "-16 ×  $3/4$ " (145), вместе с разомкнутой шайбой  $3/8$ " × 16.5 × 2.0 × 4H (117) и плоской шайбой 3/8" × 25 × 2T (125) для фиксации, не повредите и не защемите провода.

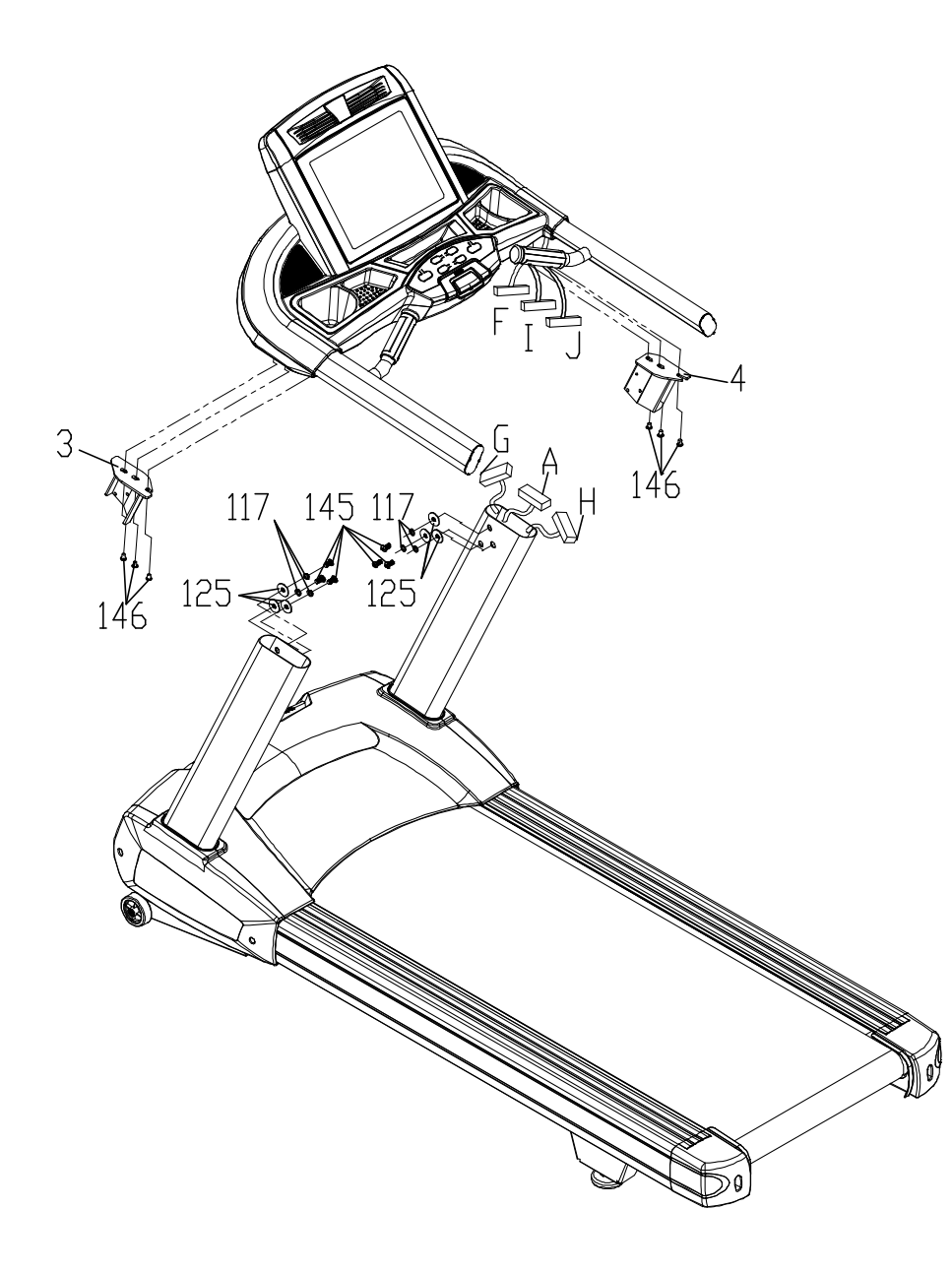

### Использование беговой дорожки

### Знакомство с панелью управления

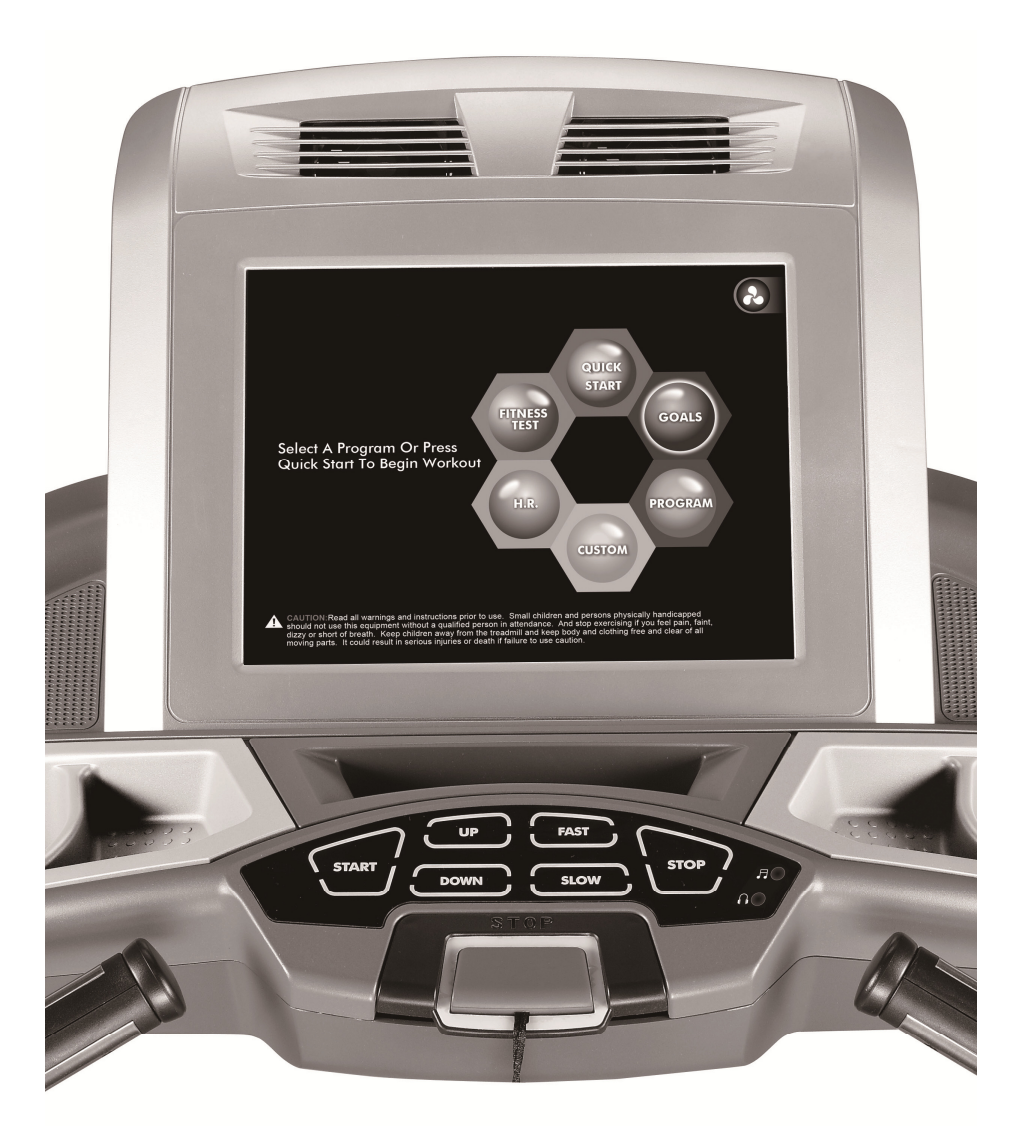

### Начало работы**:**

- Подведите питание к беговой дорожке, подключив её к соответствующей розетке, затем включите выключатель питания, расположенный спереди под крышкой мотора. Убедитесь, что ключ безопасности установлен в свой паз, иначе беговая дорожка не включится.
- После включения на дисплее отобразятся общие значения Времени и Дистанции (Одометр)отображающие общее количество отработанного времени и пройденной дистанции. После этого беговая дорожка перейдет в режим ожидания, что является стартовой точкой для начала тренировки.

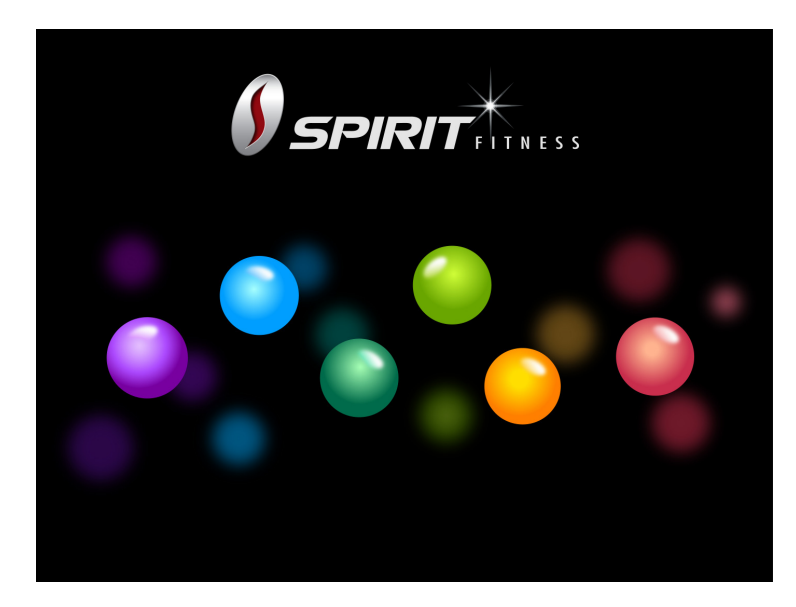

При включении, на дисплее в течение 5 секунд отобразится заставка загрузки.

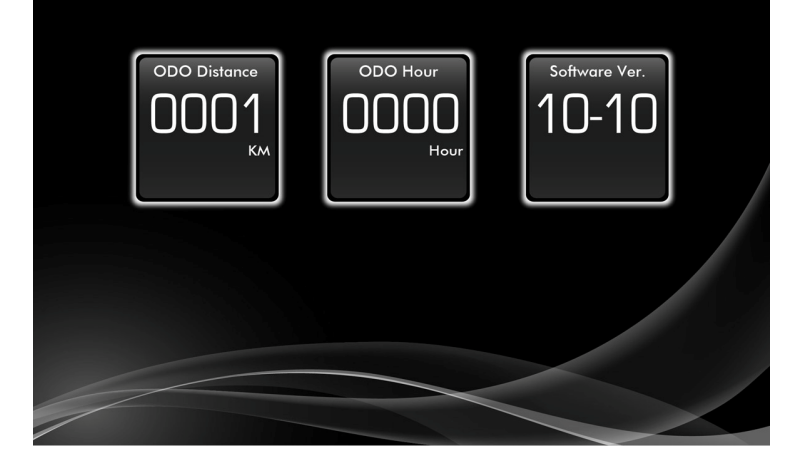

Затем отобразится общая пройденная дистанция, время, а так же версия прошивки.

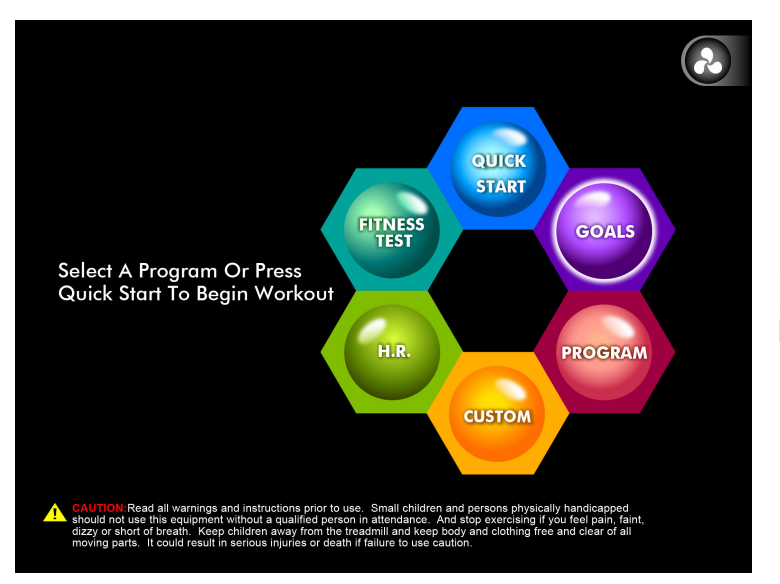

Режим ожидания. Выбор необходимого режима тренировки.

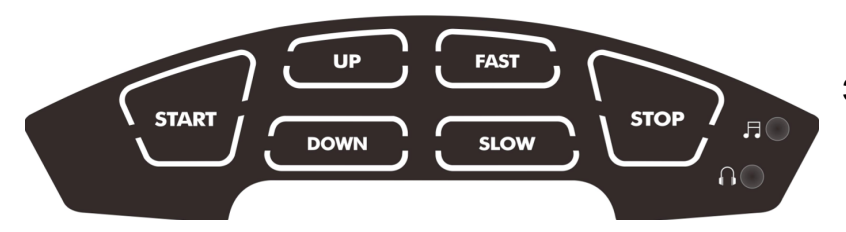

Значение клавиш.

### Быстрый старт**:**

- Нажмите кнопку START для запуска бегового полотна со скоростью 0.8 kmh (0.5 mph), нажмите кнопку FAST/SLOW для изменения скорости.
- Нажмите и удерживайте кнопку SLOW для понижения установленной скорости или используйте клавиши 3 или 12 для быстрой установки скорости.
- Нажмите кнопку STOP или PAUSE для остановки полотна.

### Особенности**:**

Вы можете управлять беговой дорожкой прямо с дисплея тач скрин или расположенными ниже клавишами FAST, SLOW для контроля скорости, клавишей START для запуска, клавишей STOP для остановки\паузы и клавишами UP, DOWN для изменения угла наклона.

### Пауза**\**остановка**:**

- Нажатие клавиши STOP(PAUSE) один раз, плавно остановит беговую дорожку и сохранит все показания в режиме паузы на 5 минут, по истечению этого времени беговая дорожка перейдет в начальный стартовый режим со сбросом всех параметров.
- Нажмите клавишу START для продолжения тренировки.
- Нажмите клавишу STOP дважды для сброса действующих параметров и вывода результатов текущей тренировки на дисплей. Если нажать клавишу STOP еще раз, беговая дорожка перейдет в начальный стартовый режим.
- Нажмите и удерживайте клавишу STOP в течение 3х секунд для перезагрузки консоли.

### Угол подъема**:**

- Угол наклона может быть изменен в любое время при движущемся беговом полотне.
- Нажмите и удерживайте клавиши UP/DOWN или INCLINE  $+/-$ для изменения угла наклона.

### Функция сердечного ритма**:**

Окно Пульс (частота сердечных сокращений) отображает ваш текущий сердечный ритм в ударах в минуту в течение тренировки. Для снятия показаний пульса нужно поместить ладони на оба стальных датчика. Пульс отображается в любой момент, когда есть сигнал с датчиков пульса. Эта функция используется в работе программы контроля сердечного ритма. Так же беговая дорожка может получать сигнал с беспроводного датчика пульса, совместимого с данной беговой дорожкой, включая кодированную передачу.

### Выключение беговой дорожки**:**

Дисплей автоматически выключается (переходит в спящий режим) через 30 минут неактивности. Эта функция называется «Спящий режим». В этом режиме беговая дорожка отключает все функции и потребляет минимум электроэнергии, необходимой лишь для определения нажатых клавиш или установки ключа безопасности, чтобы выйти из спящего режима и включить беговую дорожку. Так что можно не выключать каждый раз выключатель питания. Вы так же можете отключить беговую дорожку, выключив тумблер питания или удалив ключ безопасности.

### Режимы управления на сенсорном дисплее **:**

### **На стартовом дисплее нажмите иконку <b>и претя** для начала тренировки без ввода параметров**.**

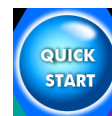

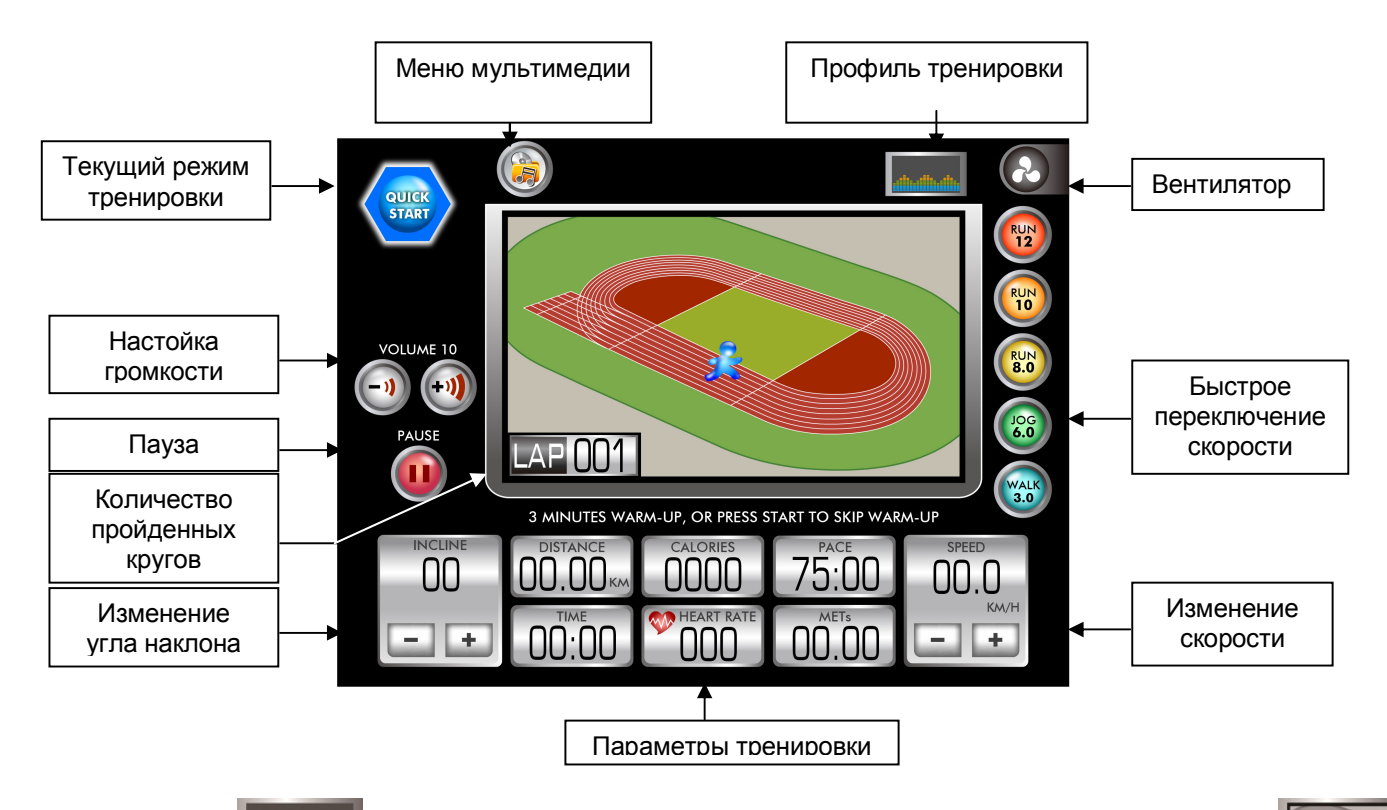

Нажав иконку  $\|$ 

дисплей снова отобразит изображение трека и пройденные круги.

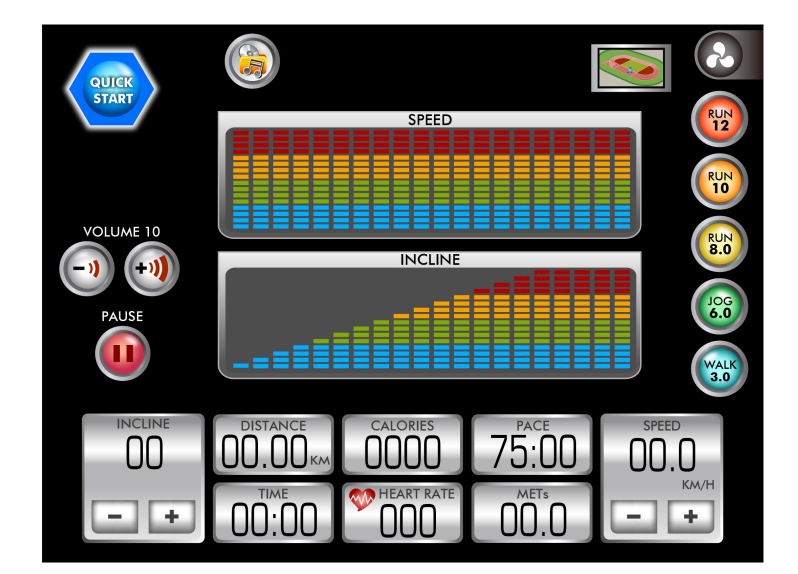

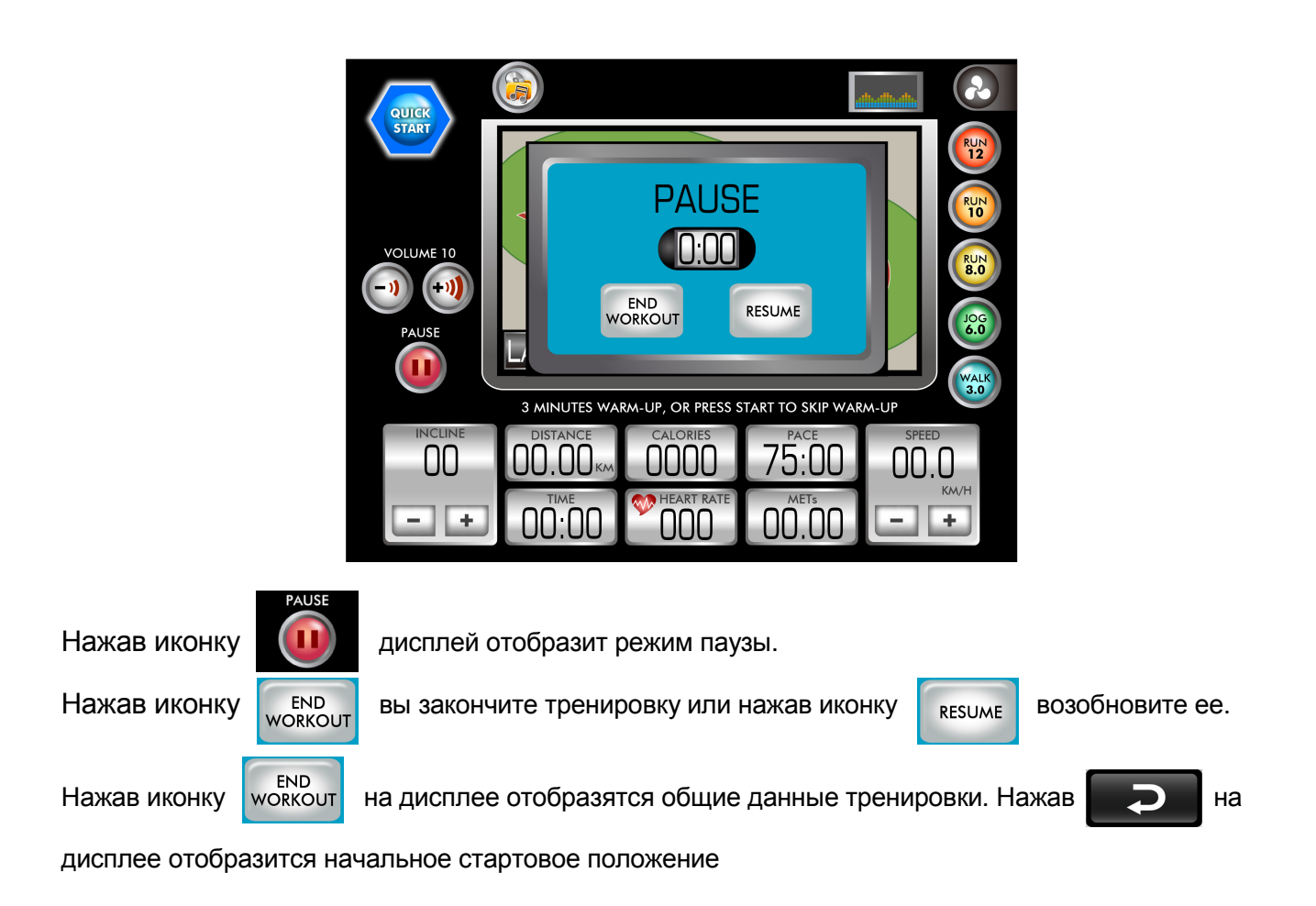

#### Изображение общих параметров

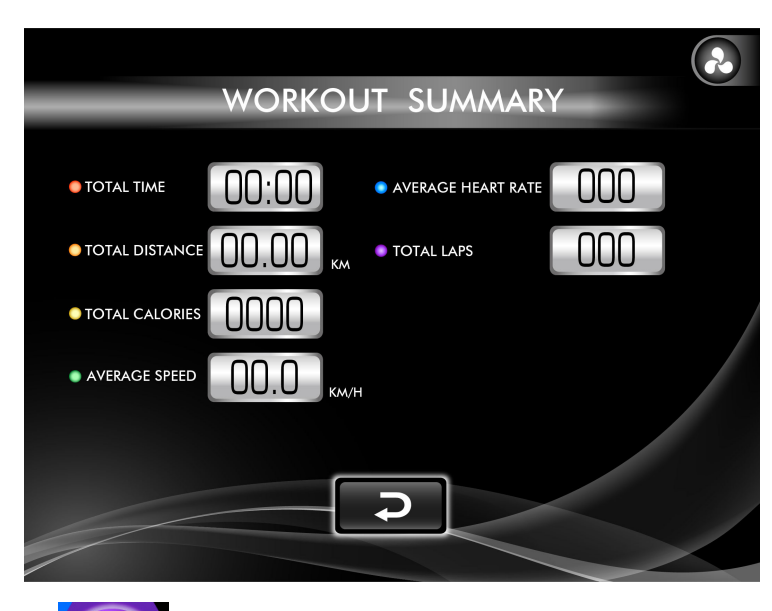

**Выбрав программу | GOALS** | на начальном стартовом дисплее, вы можете ввести

параметры тренировки**:** 

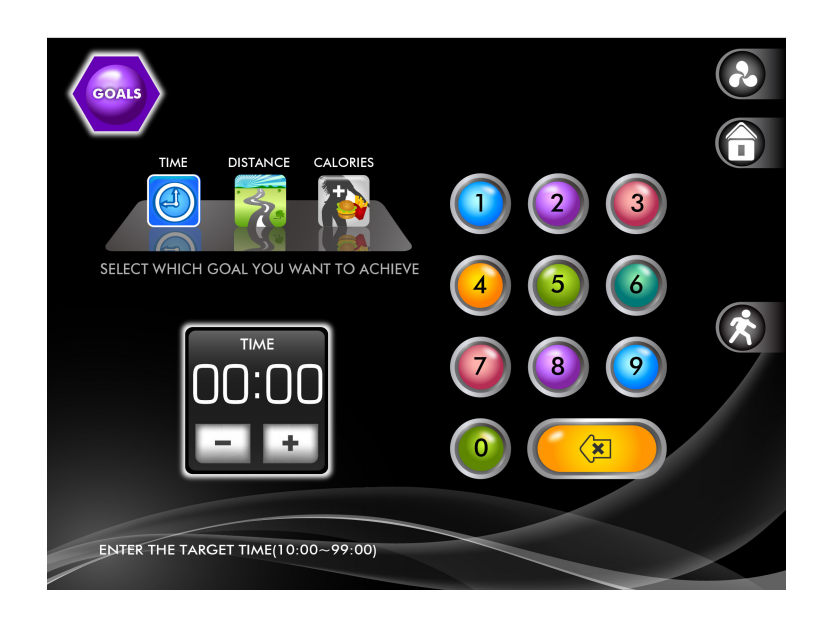

Время вашей тренировки. Далее Дистанция вашей тренировки.

Количество калорий. Используйте изображения чисел для ввода.

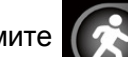

После ввода параметров нажмите для начала тренировки или просто нажмите

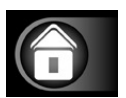

для возврата на начальный экран.

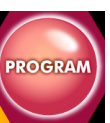

**Выбрав иконку PROGRAM** вы перейдете к следующему экрану выбора программ:

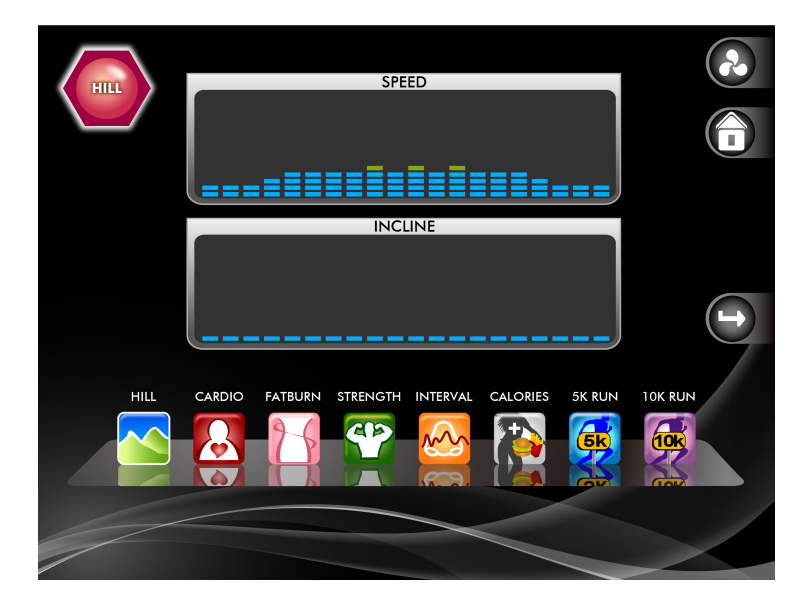

Имеется 8 предустановленных программ, **HILL, CARDIO, FATBURN, STRENGTH, INTERVAL, CALORIES,** 

**5K RUN, and 10K RUN**. После выбора программы тренировки нажмите иконку Для ввода параметров тренировки.

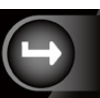

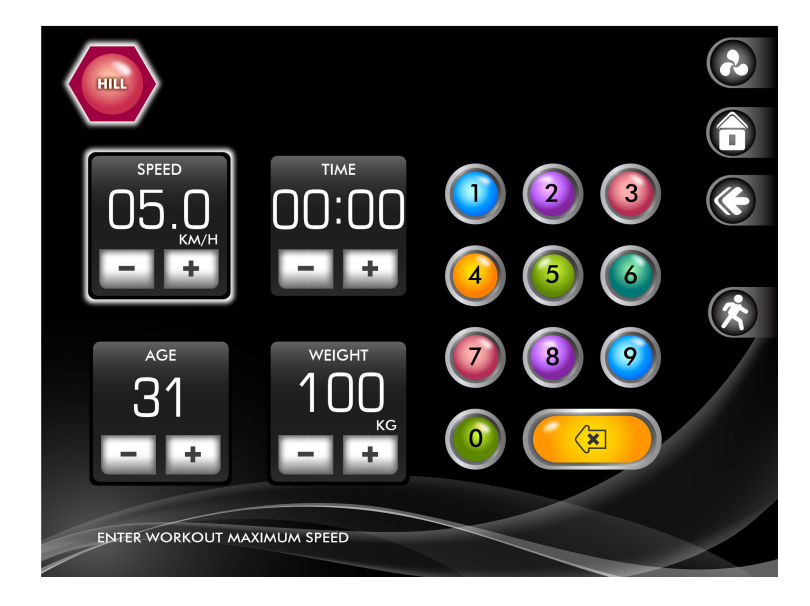

Установив параметры тренировки нажмите иконку ДАЛ для начала тренировки.

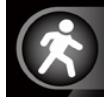

В ходе установки параметров вы можете нажать иконку **для возврата на предыдущий** 

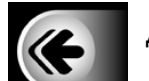

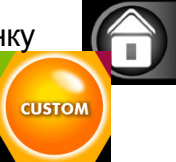

экран или нажать иконку  $\|A\|$  для возврата на стартовый экран.

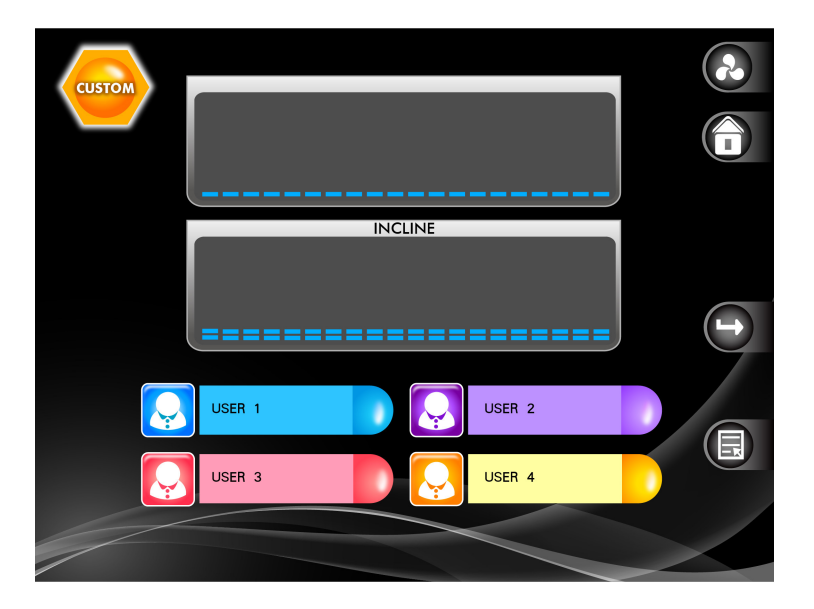

Вы можете выбрать 1 из 4 программ и нажать START для начала тренировки или задать необходимые параметры для программы. Что бы ввести параметры выберете программу и

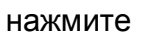

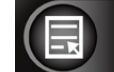

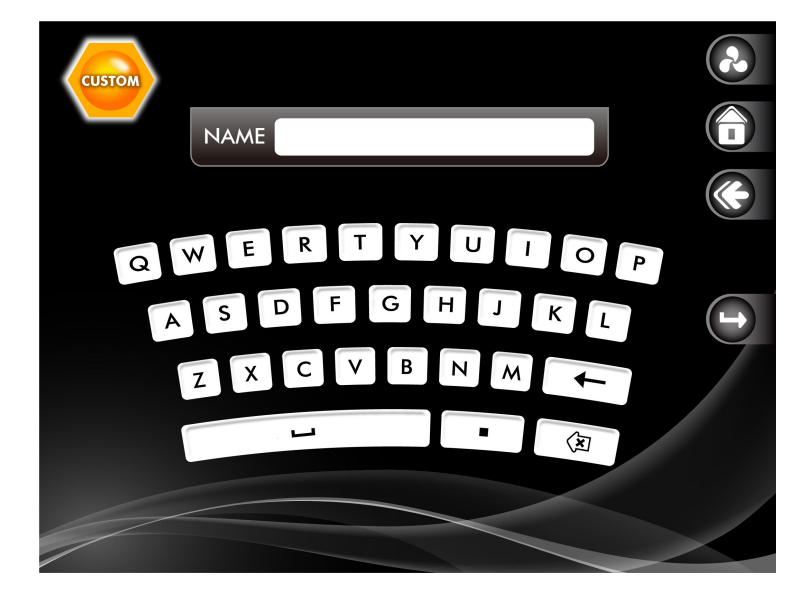

Для ввода названия используйте латинские символы на дисплее и затем нажмите  $\left( \begin{array}{c} \Box \end{array} \right)$ перехода к следующему экрану.

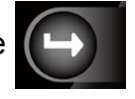

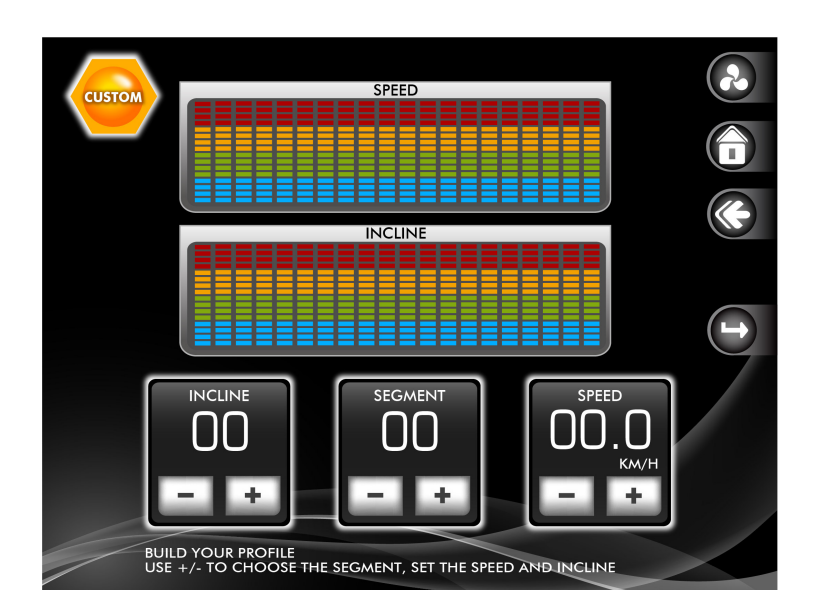

Здесь отображены сегменты скорости и наклона программы, всего их 20, вы можете настроить их по необходимости, для продолжения нажмите

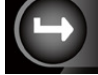

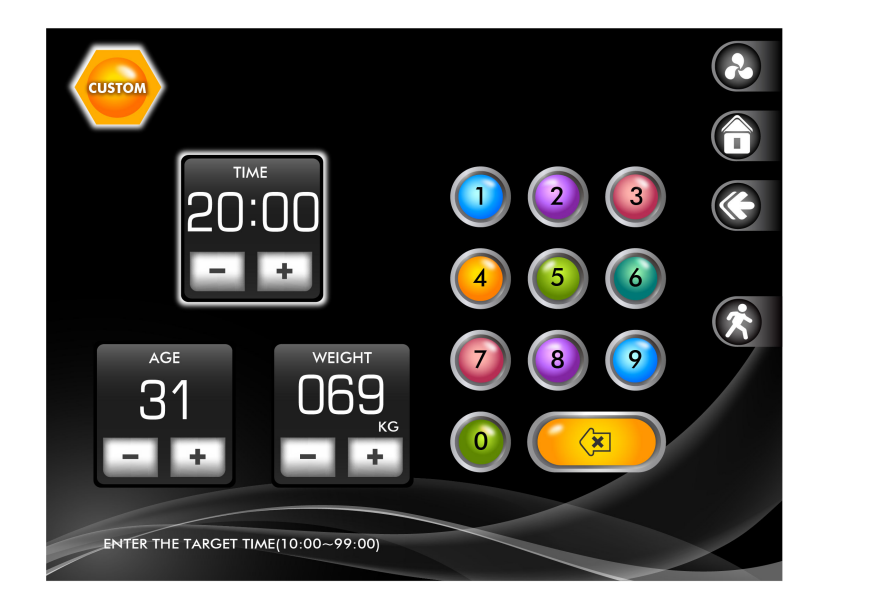

Здесь вы устанавливаете время, возраст и вес. Используйте  $\|\cdot\|$ и  $\|$  – для установки значения или используйте иконки цифр для быстрого ввода.

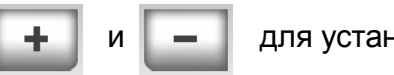

Нажмите (  $\sim$  для начала тренировки.

#### ◆ Выбор пульсозависимых программ**:**

### Вы можете выбрать одну из **5** пульсозависимых программ

Нажав иконкуна начальном экране**,** вы перейдете к меню выбора

конкретной программы**.** 

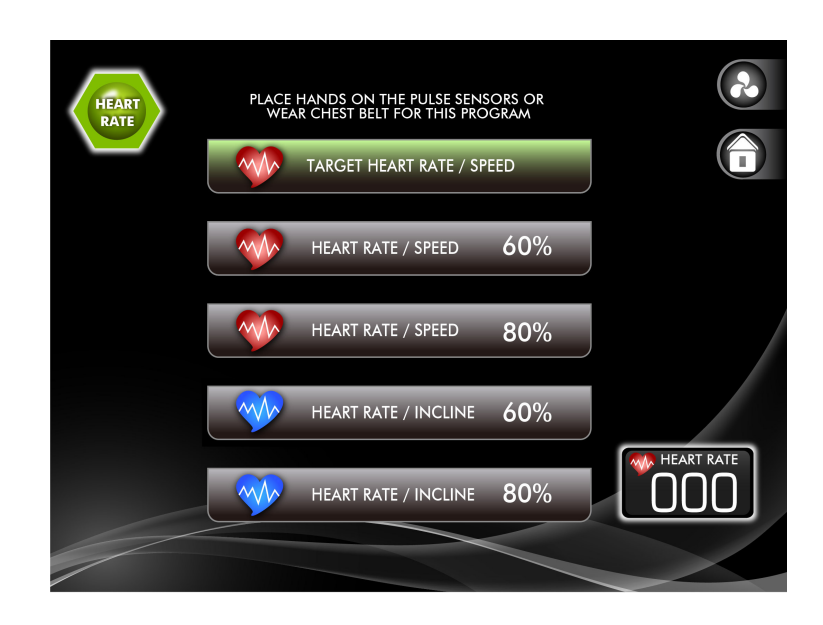

При выборе ме таксет неакт кате / SPEED ПОЯВИТСЯ СЛЕДУЮЩЕЕ МЕНЮ:

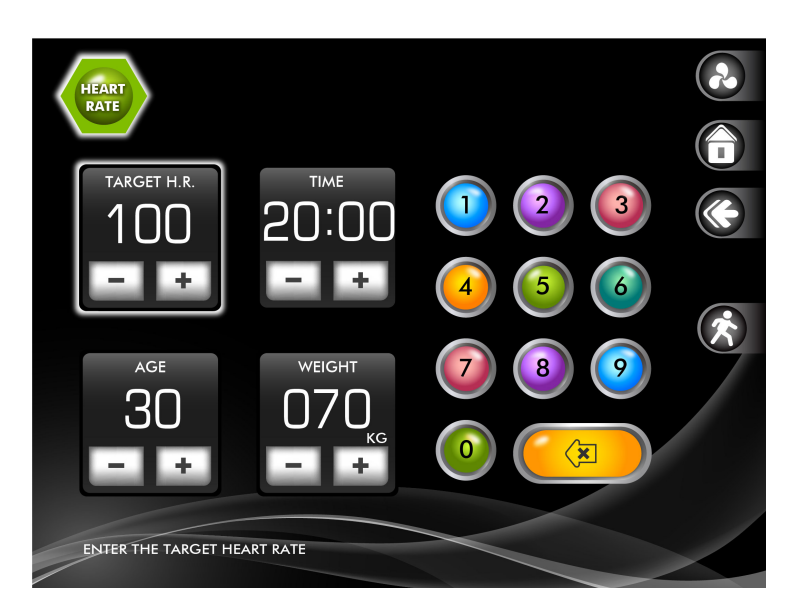

Установите **TIME** для времени тренировки, **AGE** введите возраст и **WEIGHT** введите вес.

для начала тренировки

Используйте  $\begin{array}{|c|c|c|c|}\n\hline\n-\hline\n\end{array}$ и  $\begin{array}{|c|c|c|}\n\hline\n\hline\n\end{array}$ для установки или используйте иконки цифр. Нажмите

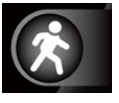

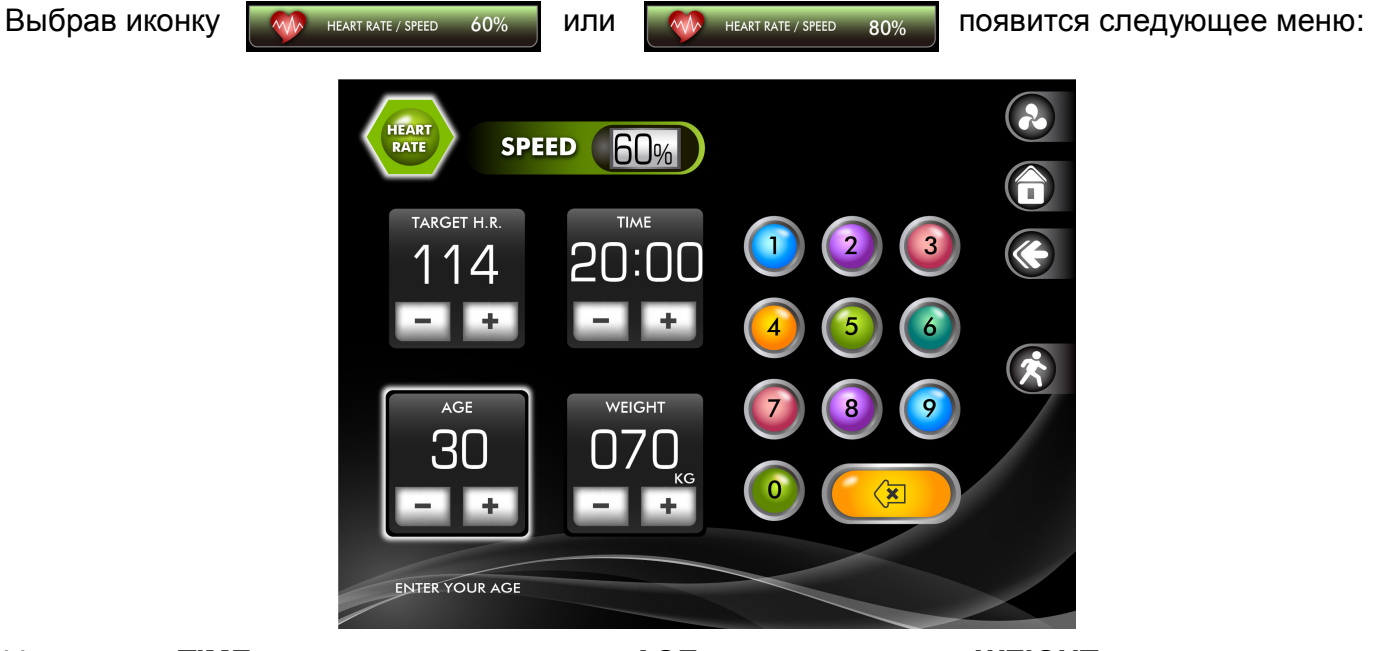

Установите **TIME** для времени тренировки, **AGE** введите возраст и **WEIGHT** введите вес.

для начала тренировки

Используйте  $\begin{array}{|c|c|c|c|}\n\hline\n-\hline\n\end{array}$ и  $\begin{array}{|c|c|c|}\n\hline\n\hline\n\end{array}$ для установки или используйте иконки цифр. Нажмите

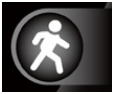

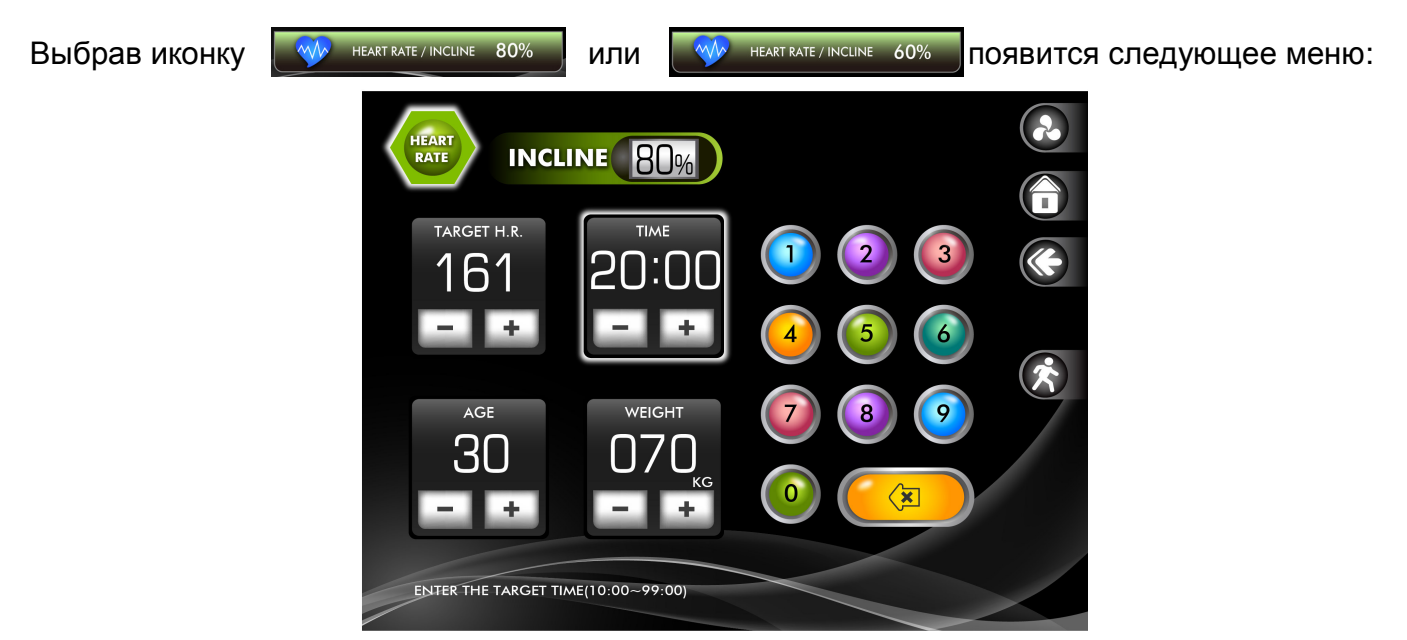

Установите **TIME** для времени тренировки, **AGE** введите возраст и **WEIGHT** введите вес.

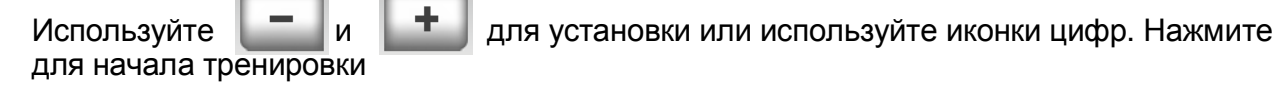

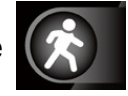

# Целевой сердечный ритм

Старый девиз " нет боли, нет победы", это миф, который был развеян с появлением тренажеров для комфортных тренировок. Во многом этот успех был, достигнут за счет использования мониторов сердечного ритма. Большинство людей считают, что выбранная ими интенсивность упражнений была либо слишком высокой или слишком низкой. Физические упражнения становятся гораздо более приятным, если при их выполнении сохранять частоту сердечных сокращений в нужном диапазоне.

Чтобы определить, оптимальный диапазон, в котором вы хотите тренироваться, необходимо сначала определить вашу максимальную частоту сердечных сокращений. Это можно сделать по следующей формуле:

220 минус ваш возраст. Это даст вам максимальный пульс (MHR) для вашего возраста (если вы ввели ваш возраст на этапе программирования, консоль автоматически рассчитает ваш MHR).

Ввод вашего возраста используется для программы контроля сердечного ритма. После расчета максимальной частоты пульса Вы можете решить, какую цель вы хотите достигнуть во время занятия.

Эти упражнения, направленны на

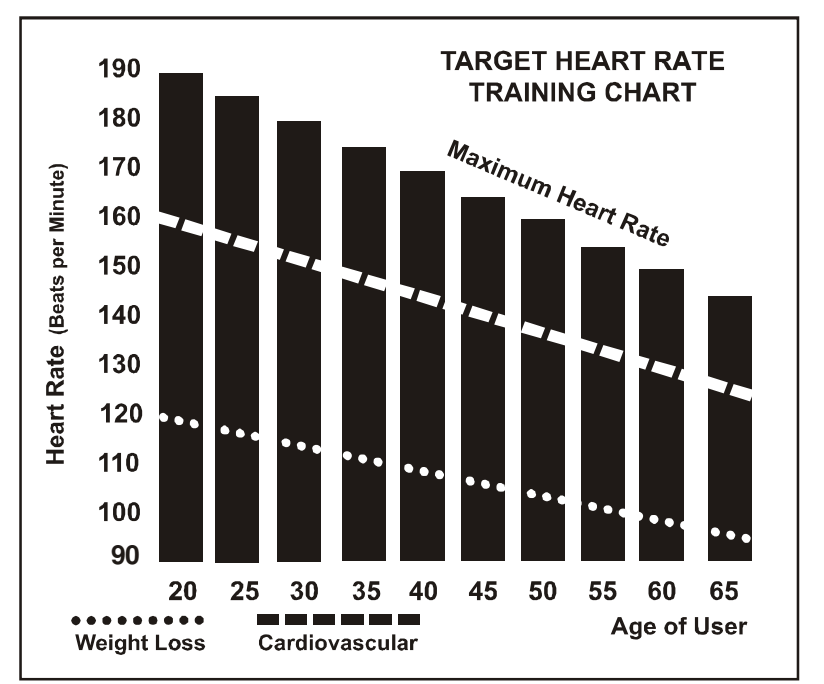

развитие сердечнососудистой системы (тренинг для сердца и легких) и контроль веса. Черные столбцы на графике выше, представляют собой максимальный пульс для человека, чей возраст указан в нижней части каждой колонки. Уровни сердечного ритма, для развития сердечнососудистой системы или потери веса, представляют две различные линии, идущие по диагонали на графике. Определение цели линий находится в левом нижнем углу графика. Если ваша цель состоит в тренировке сердечнососудистой системы или, если это потеря веса, это может быть достигнуто путем поддержания пульса на уровне 80% или 60%, соответственно, от вашего максимального пульса, утвержденного врачом. Проконсультируйтесь с вашим врачом прежде, чем заниматься по любой программе упражнений.

Для контроля сердечного ритма вы можете использовать любой тренажер, оснащенный датчиком пульса, без использования функции контроля сердечного ритма. Эта функция может быть использована при ручном режиме или во время любой из девяти различных программ. Программа управления пульсом автоматически регулирует наклон тренажера.

### ВНИМАНИЕ**!**

Целевые значения, используемые в программах контроля сердечного ритма HR-1 и HR-2, предоставлены для среднестатистического здорового человека. Не превышайте свой предел. Возможно, Вы не сможете достигнуть целевого значения. В этом случае введите более высокий возраст, чтобы уменьшить целевое значение.

### Использование кардиодатчика пульса (опционально)

Как надеть беспроводной нагрудный кардиодатчик:

- 1. Прикрепите передатчик эластичным ремешком с помощью застежек.
- 2. Отрегулируйте ремень как можно плотнее, но не слишком плотно, чтобы было удобно заниматься.
- 3. Расположите передатчик по центру грудной клетки логотипом наружу (некоторым будет удобнее поставить кардиодатчик чуть слева от центра груди). Отрегулируйте удобное положение передатчика и окончательно закрепите его на теле.
- 4. Расположите кардиодатчик непосредственно под грудной мышцей.
- 5. Пот является лучшим проводником при измерении электрических сигналов сердцебиения. Тем не менее, можно использовать обычную воду для предварительного смачивания электродов (2 ребристые овальные области на обратной стороне ремня и обе стороны кардиодатчика). Также рекомендуется одевать кардиодатчик ремнем за несколько минут до начала тренировки. Для некоторых пользователей, из-за физиологической особенности тела, может понадобиться больше времени для достижения сильного, устойчивого сигнала в начале тренировки. После "разогрева", это время уменьшается. Так же следует отметить, что ношение одежды поверх передатчика не влияет на производительность.
- 6. Ваша тренировка должна происходить в пределах досягаемости (расстояние между передатчиком / приемником) – для получения устойчивого сигнала. Длина диапазона может несколько изменяться, но в целом следует находиться достаточно близко к консоли для поддержания хорошего, сильного, надежного приема сигнала. Ношение кардиодатчика на голом теле гарантирует вам нормальную работу. Если вы хотите, вы можете носить кардиодатчик на рубашке. Для этого смочите область рубашки, для обеспечения контакта с электродами.

### ВОЗМОЖНЫЕ ПРОБЛЕМЫ

Внимание**!** Не используйте тренажер для мониторинга сердечного ритма**,** если на экране отображаются не стабильные данные**.** Слишком высокие**,** заведомо неправильные**,**  случайные числа значения сердечного ритма указывают на проблему с консолью**.**  Проблемы могут возникнуть**,** если рядом с тренажером располагаются**:** 

- 1. Микроволновые печи, телевизоры, мелкая бытовая техника и т.д.
- 2. Флуоресцентные лампы.
- 3. Некоторые элементы систем безопасности.
- 4. Периметр ограждения для домашних животных.
- 5. У некоторых людей могут быть проблемы плохого приема сигнала. Если у вас возникли проблемы, попробуйте носить кардиодатчик обратной стороной. Обычно кардиодатчик располагается логотипом наружу.
- 6. Антенна, которая принимает ваш пульс, очень чувствительна. Если есть внешний источник шума, разверните его на 90 градусов. Возможно, потребуется настройка оборудования.
- 7. Другие проблемы, связанные с ношением кардиодатчика.

### ВНИМАНИЕ**!**

### НЕ ИСПОЛЬЗУЙТЕ ПРОГРАММУ КОНТРОЛЯ СЕРДЕЧНОГО РИТМА**,** ЕСЛИ ЗНАЧЕНИЯ ПУЛЬСА НЕКОРРЕКТНО РЕГИСТРИРУЮТСЯ НА ДИСПЛЕЕ БЕГОВОЙ ДОРОЖКИ**!**

### Программа контроля сердечного ритма

#### Как работает программа контроля сердечного ритма**:**

Программа контроля сердечного ритма использует систему изменения наклона беговой дорожки для регулировки частоты сердечных сокращений. Увеличение или уменьшение наклона влияет на сердечный ритм гораздо эффективнее, чем просто изменение скорости. Программа контроля сердечного ритма автоматически изменяет наклон для достижения целевого значения сердечного ритма.

#### Функция автопилот частоты сердечных сокращений

Эта уникальная функция позволяет пользователю мгновенно перейти в программу контроля сердечного ритма нажатием одной кнопки. Программная кнопка HR2 так же дублирует кнопку Авто-Пилот. Во время выполнения любой программы пользователь может нажать кнопку Авто-Пилот, чтобы перейти к программе контроля сердечного ритма. Ваш текущий сердечный ритм (зафиксированный во время нажатия клавиши Авто-Пилот) будет поддерживаться автоматически. Вы можете изменять наклон бегового полотна клавишами Вверх или Вниз для изменения целевого значения сердечного ритма в режиме Авто-Пилот.

#### Выбор программы контроля сердечного ритма**:**

Вы можете выбрать одну из двух программ контроля сердечного ритма: программу контроля веса (HR-1) или программу тренировки сердечнососудистой системы (HR-2). Программа контроля веса будет поддерживать ваш пульс в размере 70% от вашего максимального уровня сердечного ритма. Сердечнососудистая программа будет поддерживать значение пульса в районе 90% от максимального. Максимальное значение пульса рассчитывается по формуле 220 минус ваш возраст. Максимальный пульс будет автоматически рассчитан после того как вы введете свой возраст на этапе установки значений программы.

### Программа контроля сердечного ритма

#### Датчики пульса должны получать и отображать в окне чёткое**,** устойчивое значение пульса**,** иначе программа не запустится**.**

- Нажмите клавишу HR1 или HR2.
- Окно ПУЛЬС будет мигать, отображая значение пульса по умолчанию для этой программы. Вы можете задать своё значение или нажать ВВОД для принятия значения по умолчанию.
- Далее в окне КАЛОРИИ будет мигать значение ВЕС. Вы можете задать своё значение или нажать ВВОД для принятия значения по умолчанию.
- В окне ПУЛЬС будет мигать значение ВОЗРАСТ. Вы можете задать своё значение или нажать ВВОД для принятия значения по умолчанию. Это значение влияет на расчет целевого значения сердечного ритма.
- Далее будет мигать ВРЕМЯ. Задайте время тренировки и нажмите ВВОД.
- Нажмите клавишу СТАРТ для начала тренировки.

Во время выполнения программы вы можете увеличивать или уменьшать целевое значение сердечного ритма изменением наклона беговой дорожки.

### Авто**-**Пилот**:**

Клавиша HR2 так же служит еще одной цели, Авто-Пилот. Эта функция используется, чтобы переключиться из любой программы в режим контроля сердечного ритма.

Когда нужно использовать режим Авто**-**Пилот**:** Если вы занимаетесь по какой-либо программе и достигли значения пульса, которое вы хотели бы поддерживать, просто нажмите клавишу Авто-Пилот и консоль автоматически перейдет в режим контроля сердечного ритма для поддержания достигнутого значения.

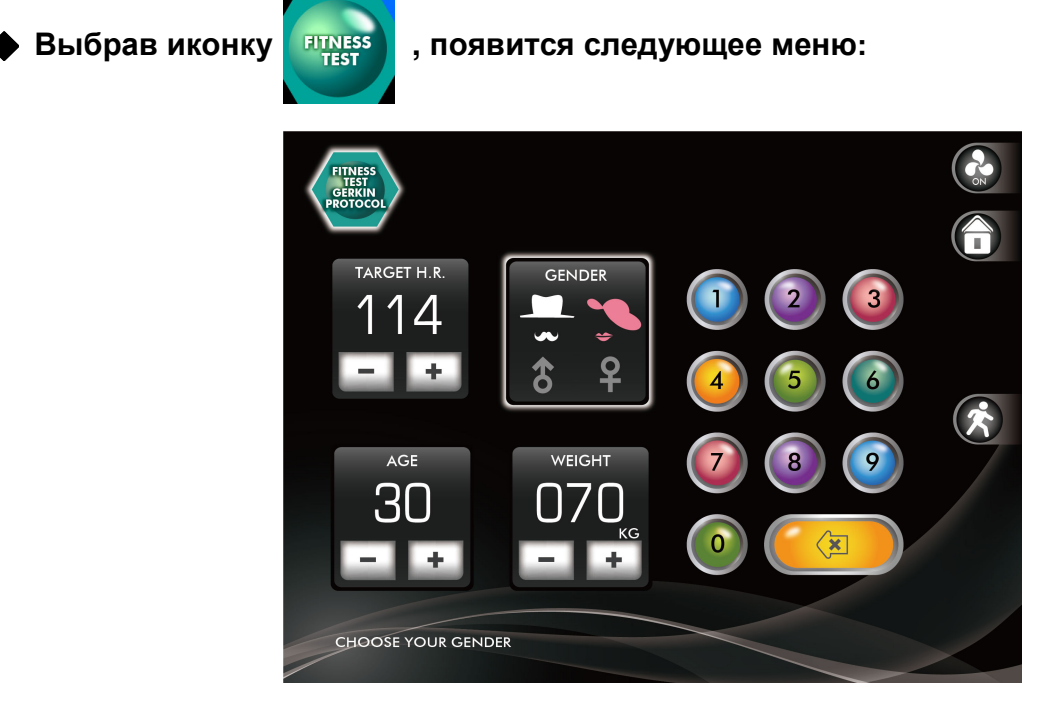

Измените **GENDER** для установки пола, **AGE** для установки возраста, **WEIGHT** для установки веса.

для начала тренировки

Используйте  $\begin{array}{|c|c|c|c|c|}\n\hline\n-\hline\n\hline\n\hline\n\end{array}$ и для установки или используйте иконки цифр. Нажмите

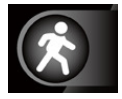

#### Фитнесс**-**тест**:**

Программа Фитнес-тест основана на протоколе Геркина, так же известном как тест МЧС, и тест Vo2 (объем кислорода). Программа поочередно увеличивает скорость и наклон, пока значение сердечного ритма не будет на уровне 85% от максимального пульса. Время, за которое будет достигнуто это значение, определяет оценку, как показано в таблице ниже:

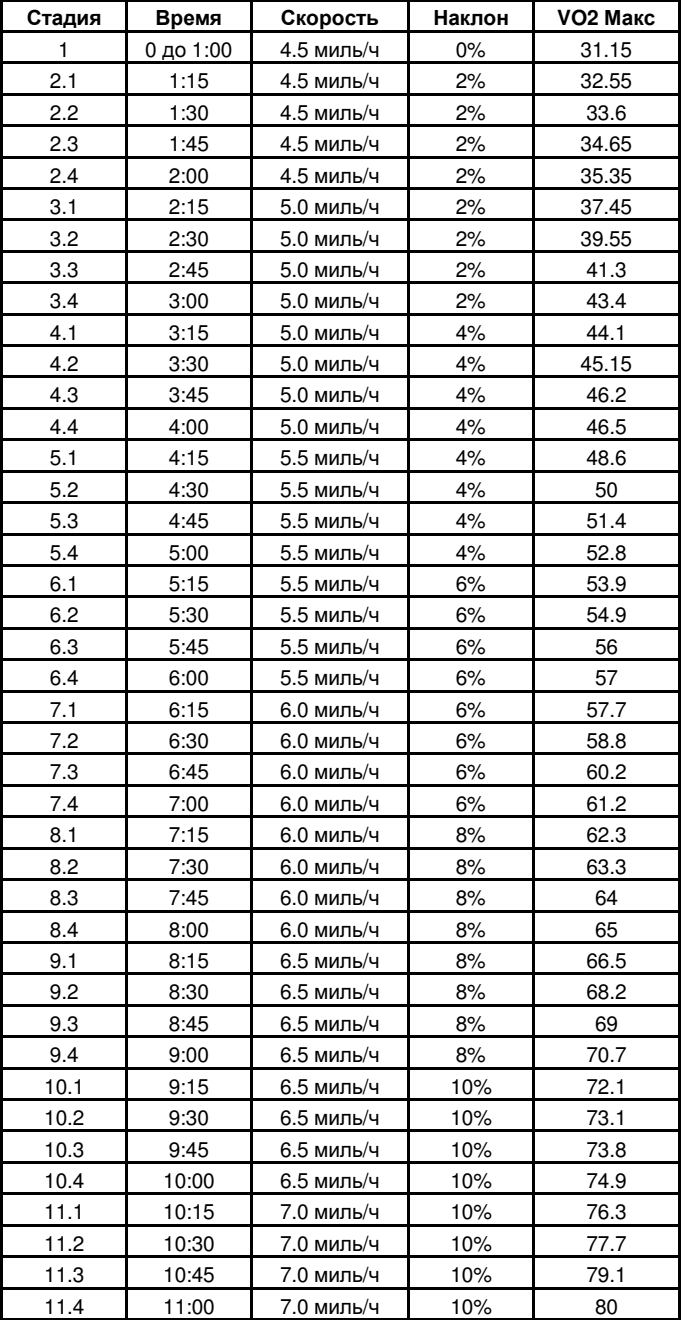

### Перед началом теста**:**

- Удостоверьтесь, что вы в хорошем физическом состоянии, проконсультируйтесь с вашим физиотерапевтом, если вы старше 35 лет или имеете какие-либо заболевания.
- Обязательно проведите разминку и растяжку перед прохождением теста.
- Не употребляйте кофеин перед тестом.
- Держитесь за датчики пульса мягко, без напряжения.

#### Программирование программы Фитнесс**-**тест**:**

- 1. Нажмите клавишу **Fit-test** и затем клавишу Ввод.
- 2. Окно сообщений запросит у вас ваш возраст. Отрегулируйте значение возраста, которое отображается в окне Наклон, с помощью клавиш Вверх и Вниз и нажмите Ввод для подтверждения и перехода к следующему параметру.
- 3. Далее нужно ввести ваш Вес, который отображается в окне Дистанция с помощью клавиш Вверх и Вниз. Затем нажмите Ввод для подтверждения и продолжения.
- 4. Нажмите клавишу Старт для начала прохождения теста.

#### Во время прохождения теста**:**

- Консоль должна получать устойчивый сигнал с датчиков пульса для начала теста. Вы можете использовать датчики пульса на рукоятке или нагрудный передатчик.
- Тест начнется с трехминутного этапа разогрева на скорости 4.8 км/ч (3 миль/ч) перед началом основного теста.
- Данные, отображаемые в процессе теста:
	- a. Время отображает прошедшее время с начала теста
	- b. Наклон уровень наклона в процентах
	- c. Дистанция в милях или километрах
	- d. Скорость в милях в час или км/ч
	- e. Целевой сердечный ритм и Текущий сердечный ритм отображаются в окне сообщений**.**

#### После окончания теста**:**

- Остыньте в течение 1-3 минут.
- Запомните вашу оценку, т.к. консоль через несколько минут перейдет к стартовому экрану.

Что означает ваша оценка**:** 

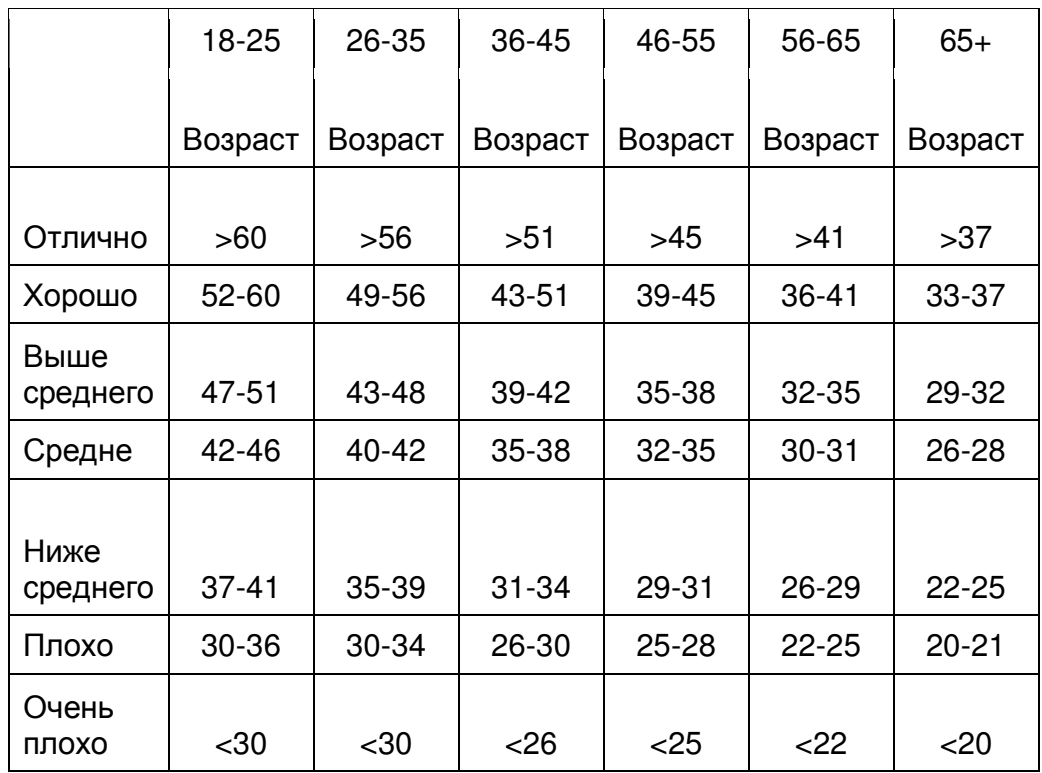

### **VO2max** Таблица оценок для мужчин и спортивно**-**подготовленных женщин

### **VO2max** Таблица оценок для женщин и спортивно неподготовленных мужчин**.**

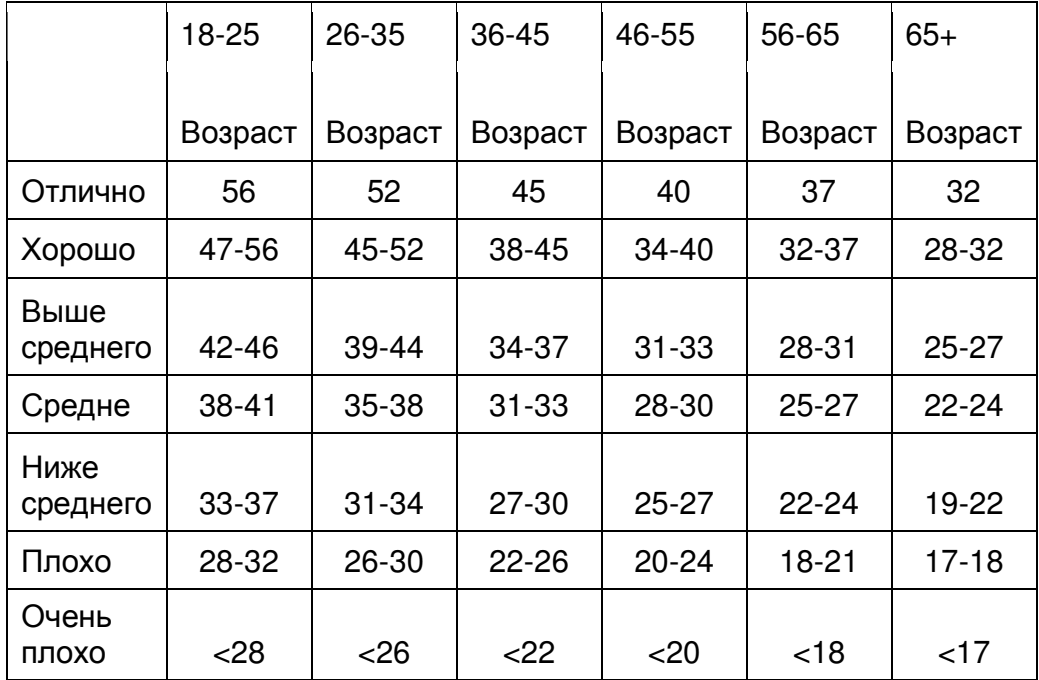

Меню результата программы **:** результат ФИТНЕСС ТЕСТА отобразится в окне **TEST RESUL**Т**.** 

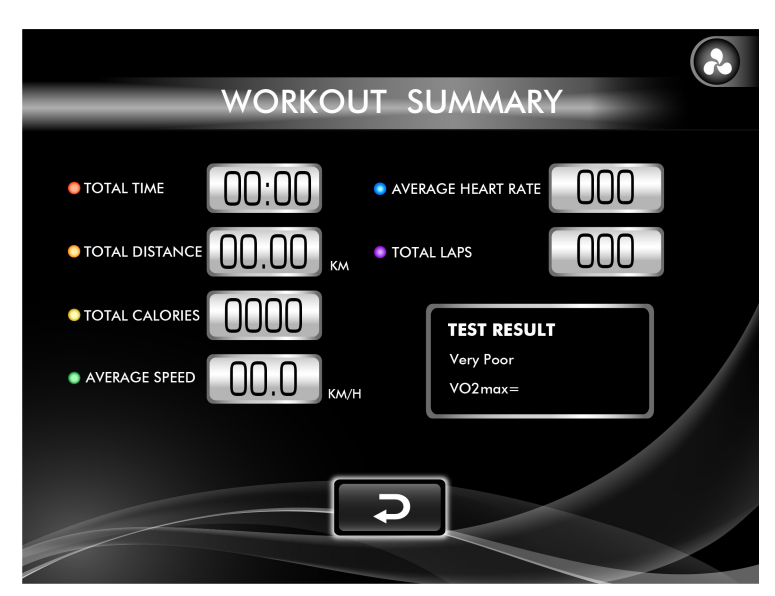

#### Функции иконок мультимедии**:**

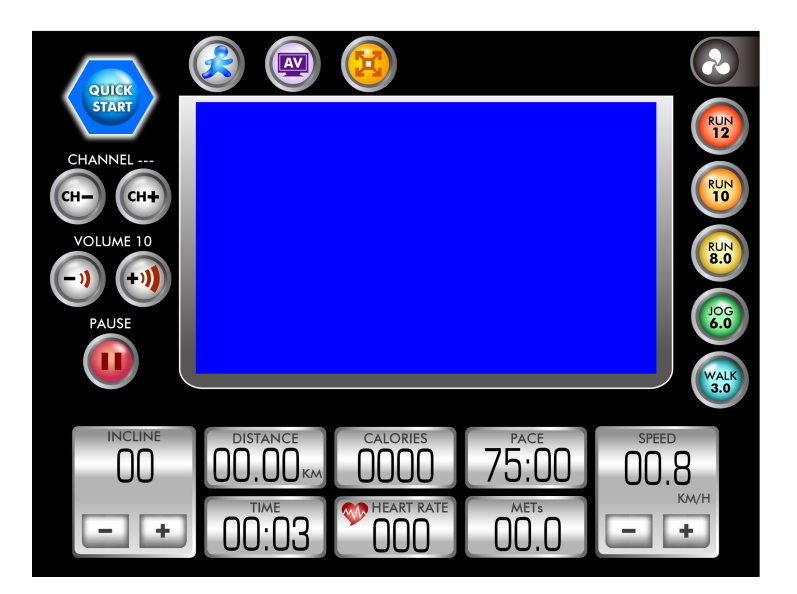

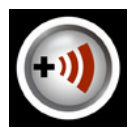

Иконка увеличения громкости.

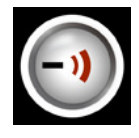

Иконка уменьшения громкости.

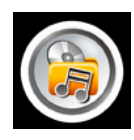

Иконка выбора\переключения между **AV, TV, DTV, MP3.** 

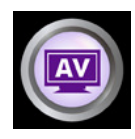

AV входной сигнал.

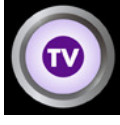

Режим TV кабеля.

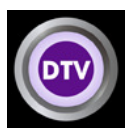

Режим DTV кабеля.

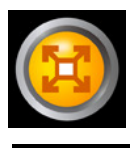

Развернуть на весь экран.

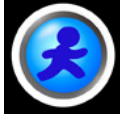

Возврат к дисплею тренировки(на трек).

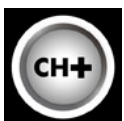

Переключение TV канала.

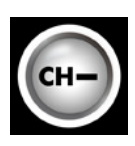

Переключение TV канала.

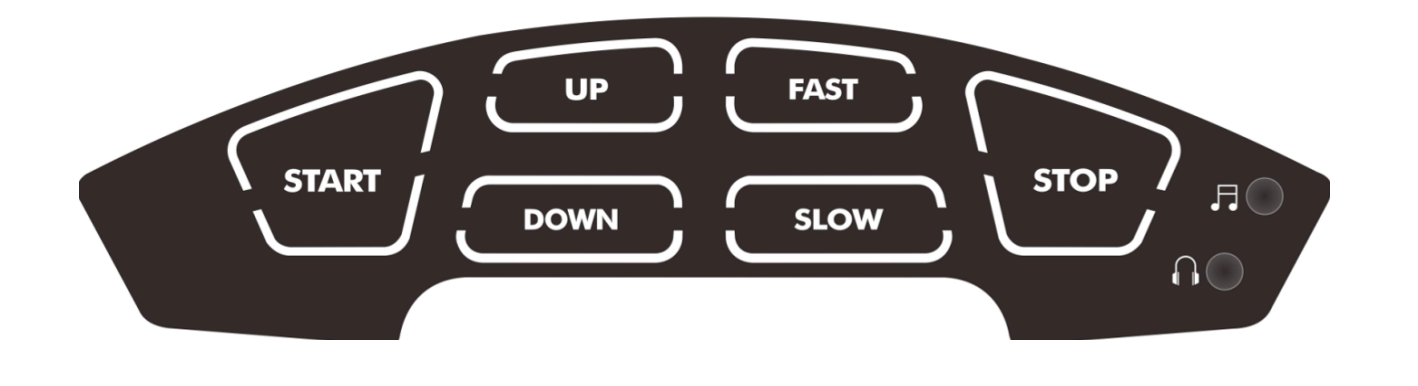

Вы можете подключить MP3 аудиоплеер в разъем на панели клавиш  $\Box$ , проигрывание будет

происходить через встроенные колонки, так же вы можете подключить наушники в соответствующий

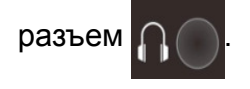

### Полноэкранное изображение**:**

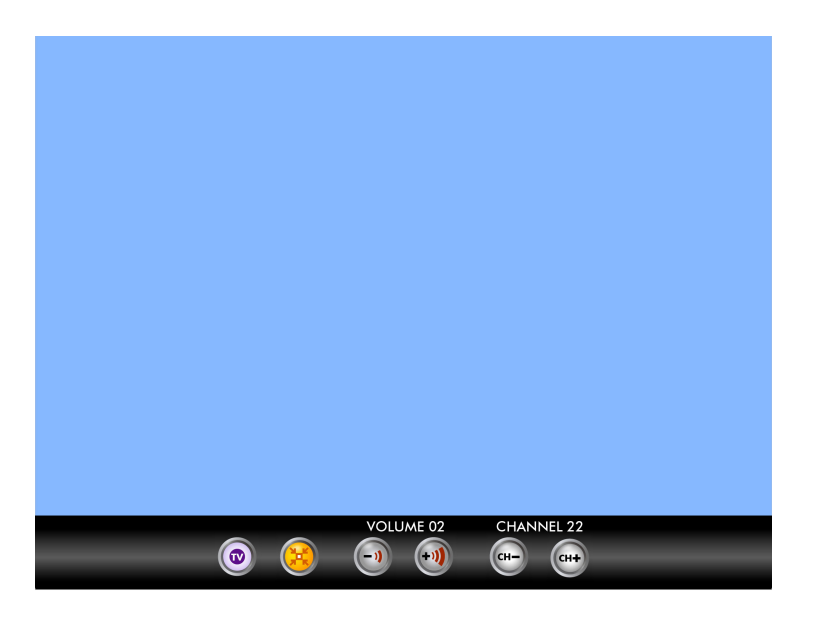

Нажав иконку  $\left(\begin{matrix} 1 \\ 1 \end{matrix}\right)$  изображение станет полноэкранным .

### Инженерное меню:

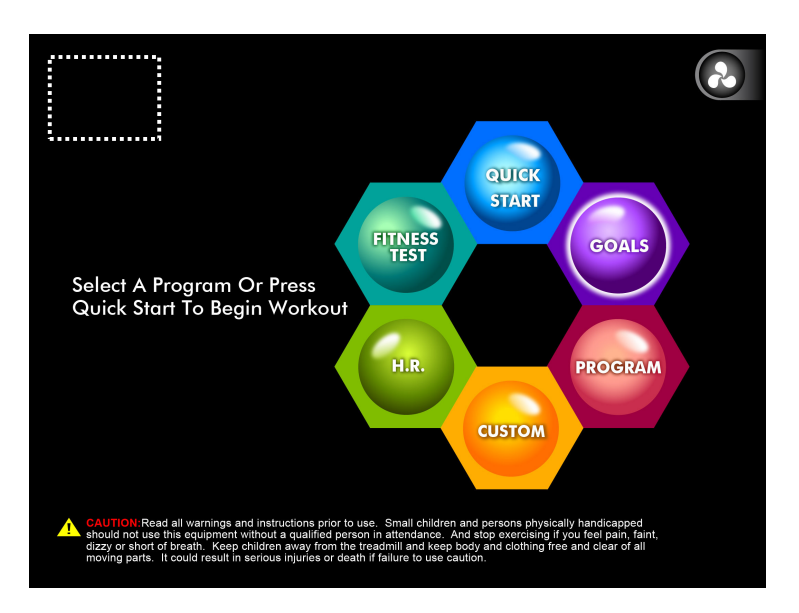

Вход в инженерное меню**:** нажмите в отмеченную пунктиром область в левом верхнем углу 3 раза, для перехода к инженерному меню. Далее появится меню с 6 опциями, **ENGINEERING MODE, SECURITY, TEST, MACHINE INFORMATION, TSC ADJUST and TV SETUP.** 

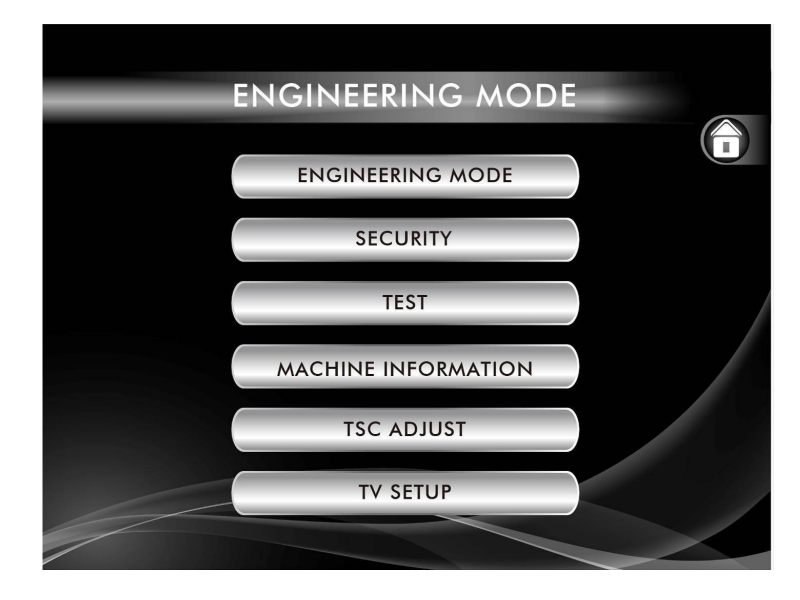

### **6** опций инженерного меню**:**

### **1. ENGINEER MODE**:

Установка диаметра вала, min скорости, max скорости, max угла наклона, Км/Мили, звук нажатия клавиш, режим ожидания и авто калибровка.

### **2. SECURITY**:

Просмотр и сброс общих параметров, установка пароля.

### **3. TEST**:

Тестирование установленной скорости и угла, тест отображения пульса, RPM и ADC валов и двигателя наклона.

### **4. MACHINE IFORMATION**:

Сведенья об установках в беговой дорожке, версия прошивки, общий пробег.

### **5. TSC ADJUST**:

Калибровка для сенсорного дисплея.

**6. TV SETUP**:

Установка TV режима (digital/analogue)

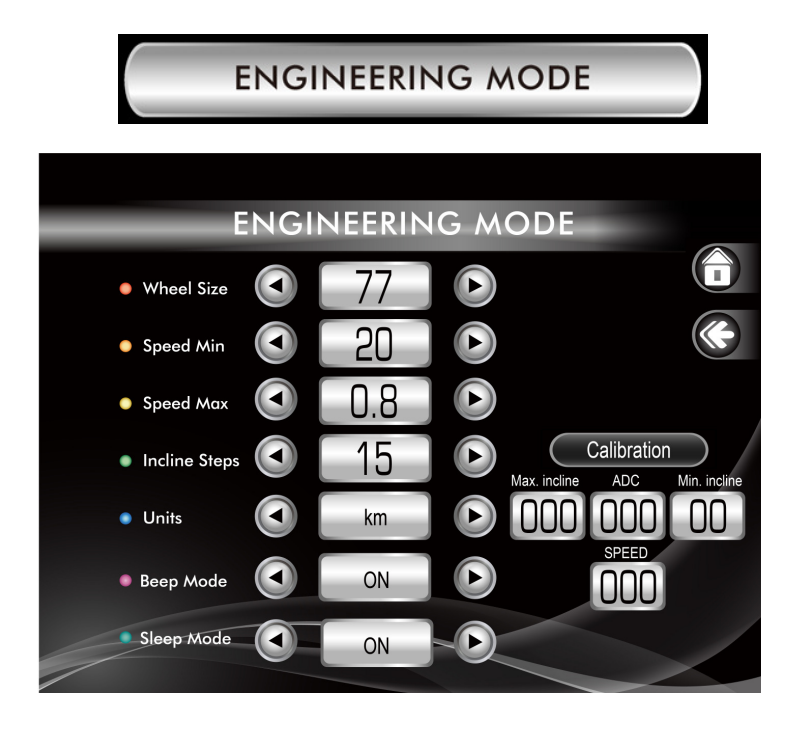

- **Wheel Size**:Диаметр вала: 77
- **Speed Min**: Min скорость в км\ч 0.8, может быть 0.6~1.0. В милях Min 0.5 может быть  $0.3 - 0.5$ .
- **Speed Max:** Мах скорость в км\ч 20.0, может быть 18~20. В милях Max 12.5, может быть  $12 - 14$ .
- **Incline Steps: Мах угол: Установите максимальный угол.**
- **Units**: Переключение между KM и MI.
- **Beep Mode: Установка звука клавиш.**
- Sleep Mode: Установка режима ожидания. При положении ON, беговая дорожка будет переходить в режим сна через 30 минут бездействия.
- **Calibration**:Автоматическая калибровка выбранных параметров.

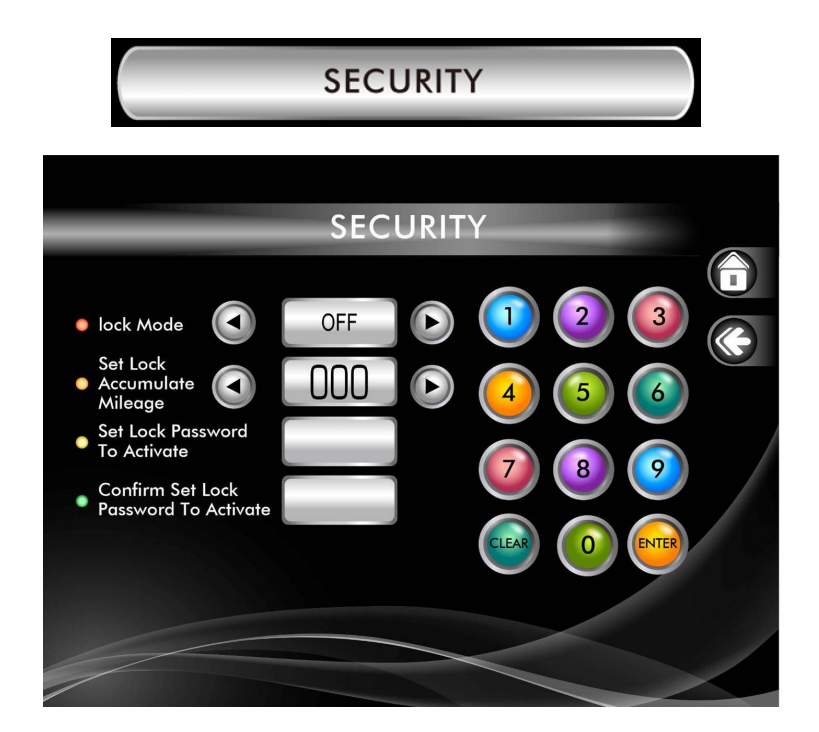

- **Lock Mode:** защита от детей.
- **Set Lock Accumulate Mileage: Установка порога пробега, по достижению происходит** отключение беговой дорожки.
- Set Lock Password To Activate: Установка пароля "\*\*\*\*",. введите 4-цифры пароля и нажмите ENTER.
- **Confirm Set Lock Password To Activate**: подтвердите пароль.
- Для разблокировки**:** Когда будет достигнут установленный порог пробега, появится сообщение на дисплее "CONSOLE LOCKED ENTER PASSWORD TO ACTIVATE". Затем войдите в ENGINEERING MODE и выберете "SECURITY" и введите пароль, как указанно ниже:

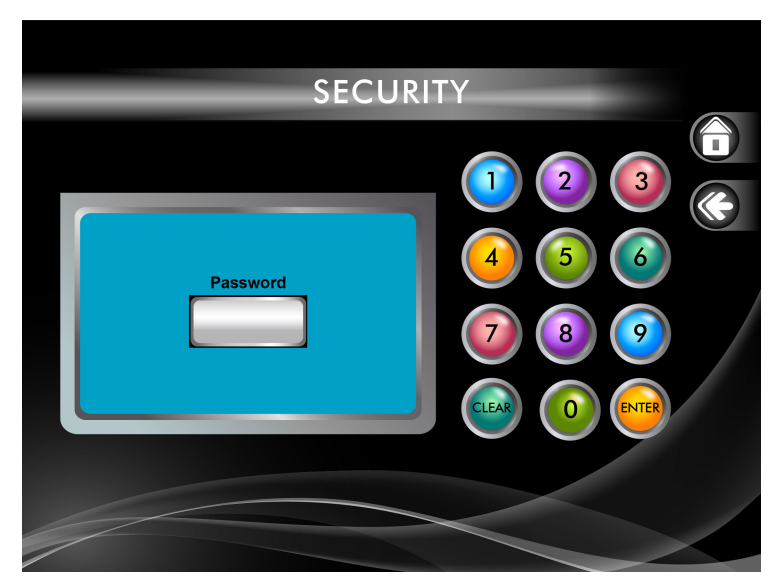

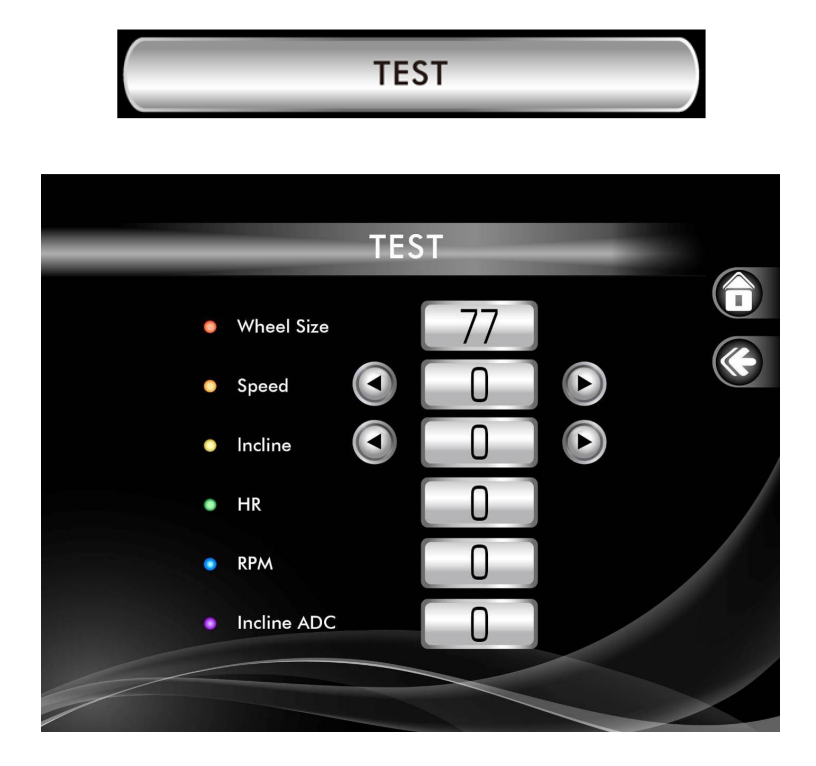

- **Speed: нажмите стрелку для теста скорости.**
- **Incline**: нажмите стрелку для теста угла наклона.
- **HR**: показывает значение пульса кардиодатчика или датчиков пульса.
- **RPM**: показывает скорость вращения вала.
- **Incline ADC**: показывает ADC двигателя наклона.

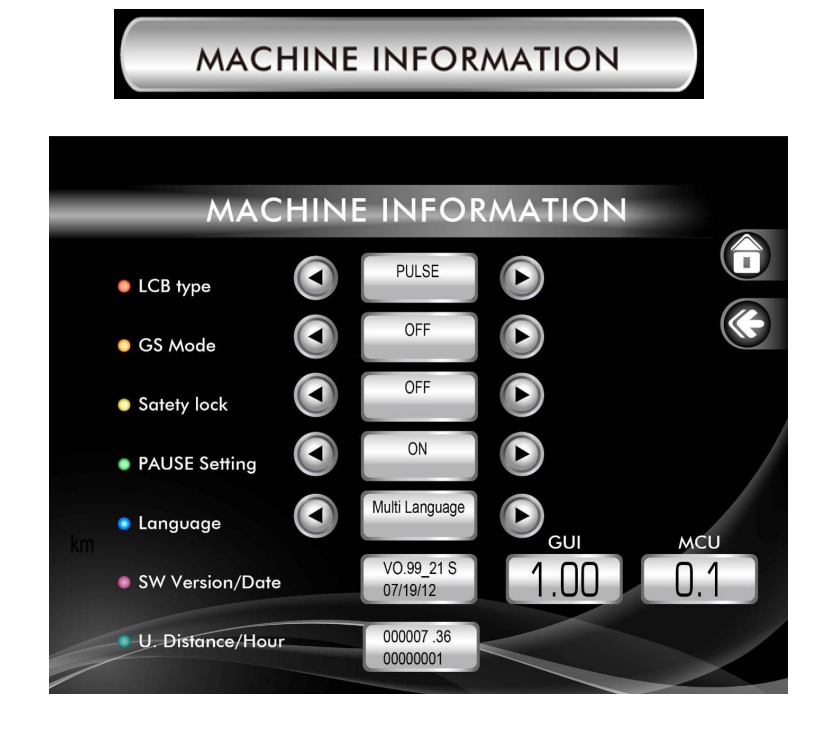

- **LCB type:** To set the type of the lower controller. PULSE for RHYMEBUS inverter and DELTA for DELTA inverter.
- **GS Mode**: Возвращение в горизонтальное положение беговой дорожки при нажатии STOP.
- **Safety lock**:Блокировка клавиш. Если установлено ON, будет сообщение "CONSOLE KEYS LOCKED ENTER KEY TO RELEASE". Для разблокировки удерживайте клавишу UP 3 секунды. Установка "OFF" выключит эту функцию.
- **PAUSE Setting**:функция 5-минутной паузы тренировки. При активной функции, дорожка будет сохранять параметры в течении 5 минут в режиме паузы.
- **Language**:установка языка.
- **SW Version/Date:** Версия прошивки. Окно GUI версия консоли и MCU версия контроллера.
- U. Distance/Hour: верхняя строка-общий пробег, нижняя-общее время.

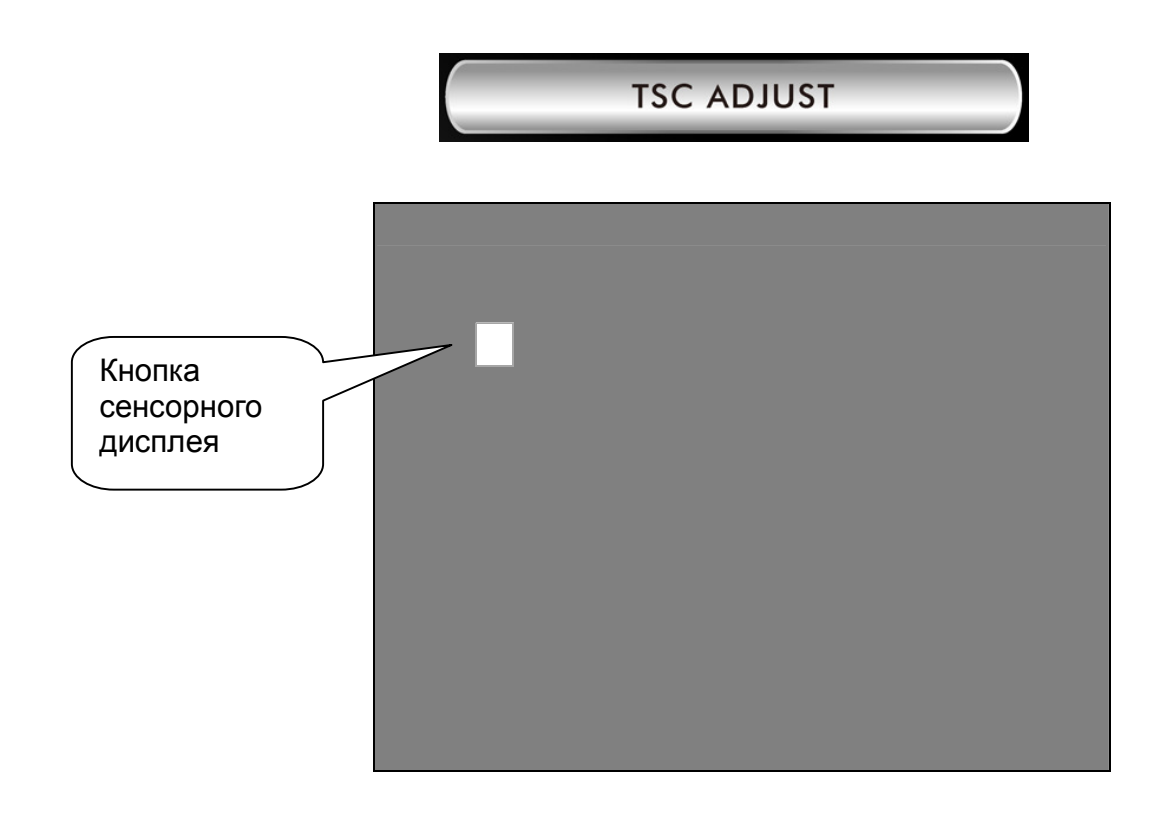

Данная операция является тестовым режимом для сенсорного дисплея, в этом режиме будет предложено поочередно нажать 5 областей экрана для проверки на работоспособность.

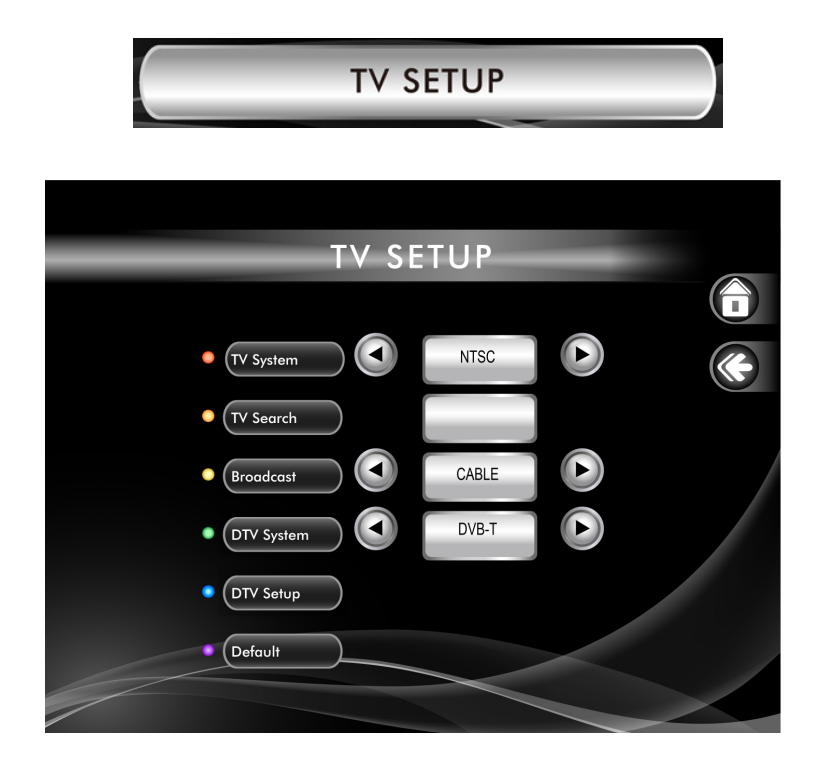

Подключите **TV** или **DTV** кабель в соответствующий разъем**.** 

- **TV System:** установка TV стандарта.
- **TV Search:** после установки TV стандарта, выполните сканирование каналов и сохраните.
- **Broadcast**: установите вид TV приема, кабель или антенна.
- **DTV System:** установка DTV стандарта.
- **DTV Setup**: настройка DTV показана ниже.
- **Default**: установка параметров по умолчанию.

### DTV настройка:

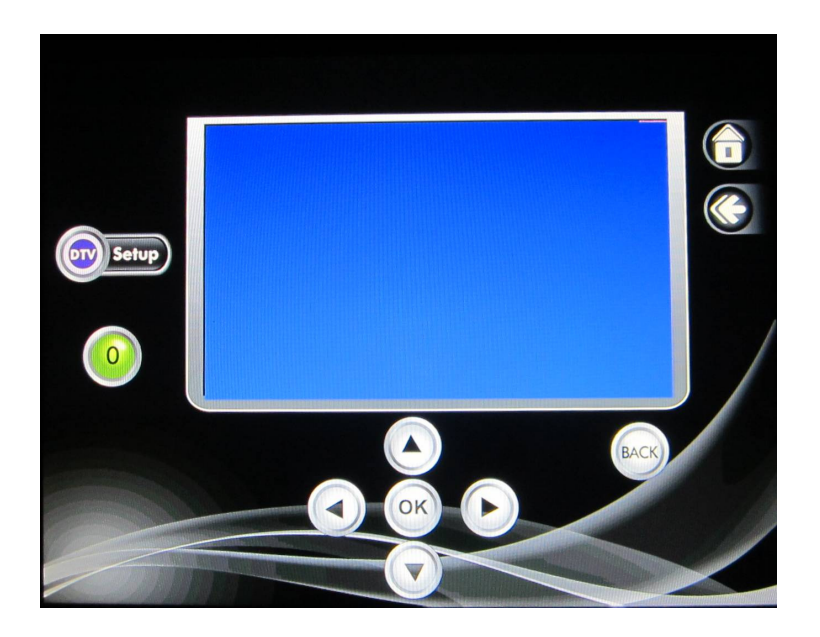

DTV(DVB) стандартные настройки показаны ниже:

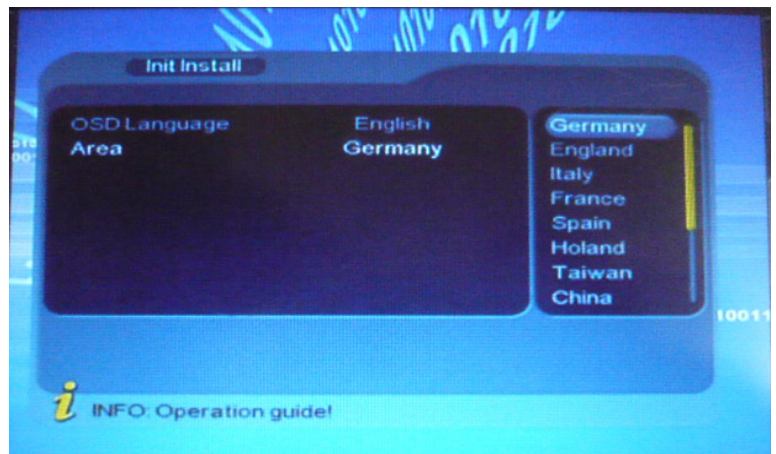

- 1. Используйте стрелки для выбора необходимых параметров.
- 2. Используя стрелки, выберете страну, затем выберете регион. После выбора страны и региона, подтвердите выбор, нажав "OK"

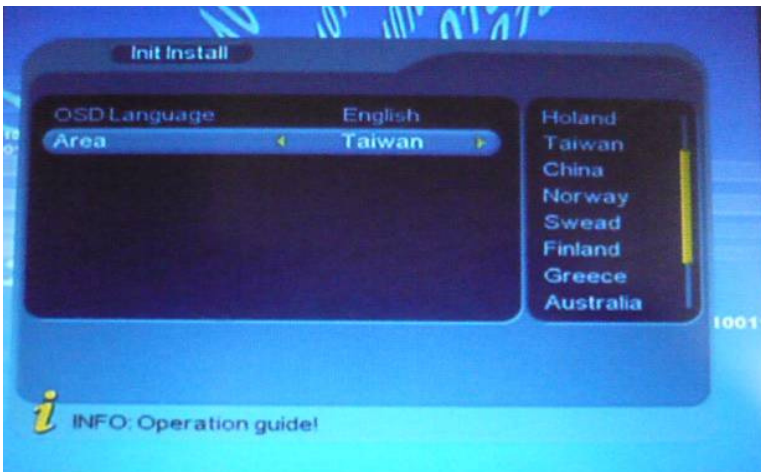

3. Используя стрелки, нажмите "Yes" или "No". Нажмите "OK" для начала сканирования DTV каналов.

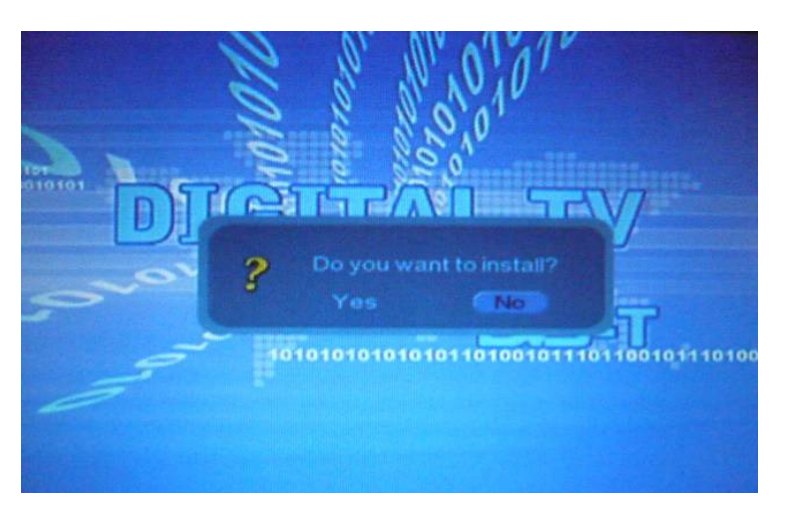

4. DTV начало сканирования

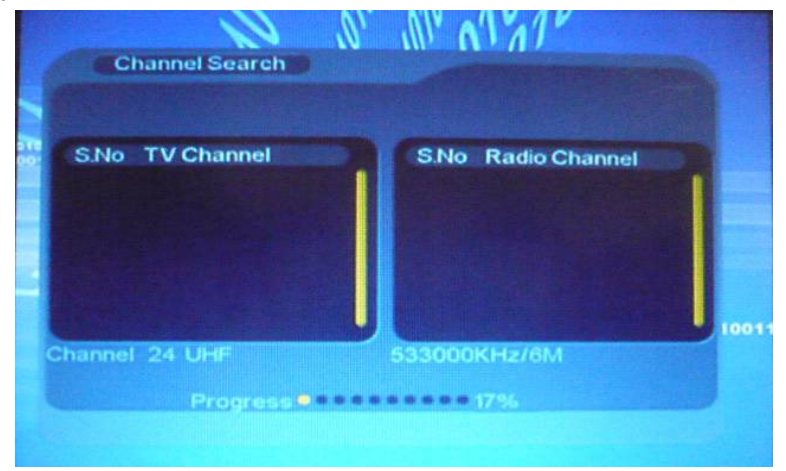

- 5. Нажмите "BACK", для выхода из настройки DTV
- 6. Нажмите "HOME" для возврата к стартовому меню

Необходимо выйти на стартовое меню для просмотра **DTV** каналов**.**

Если DVB меню не установлено, нажмите "BACK" для входа в меню DTV.

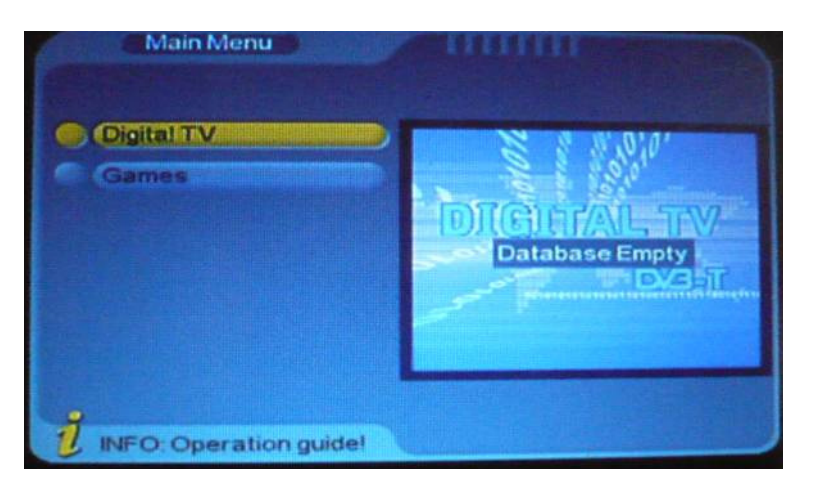

1. Нажмите "OK", для входа в меню DTV.

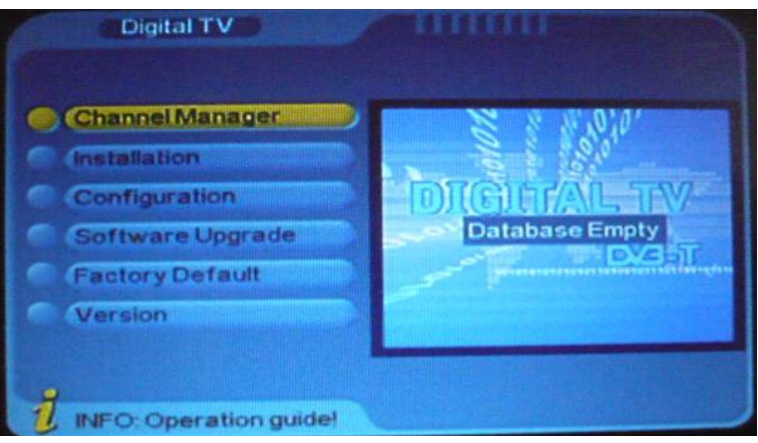

2. Используя стрелки, выберете "Factory Default", нажмите "OK". Потребуется ввести пароль. Нажмите "0", "0", "0", "0" для ввода пароля. Используя стрелки, нажмите "YES" или "NO". После выбора "YES", нажмите "OK" для принятия заводских настроек

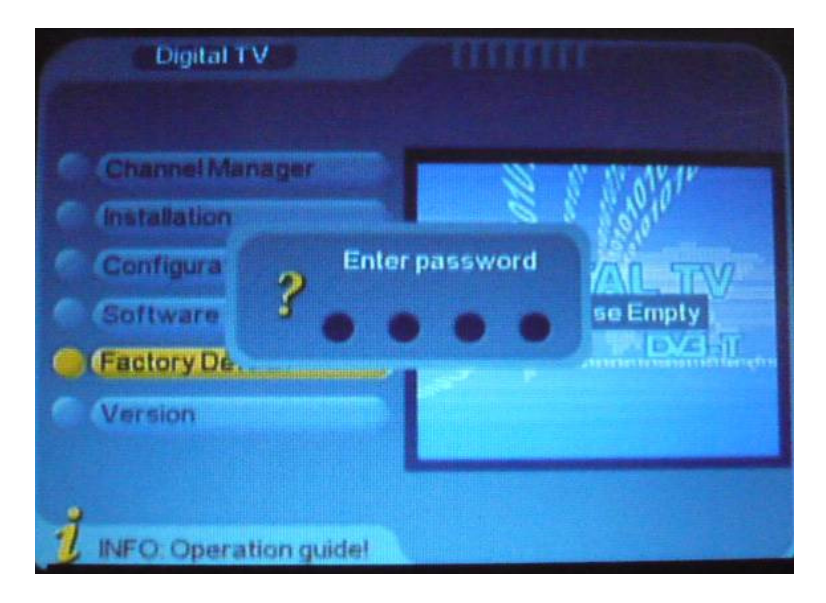

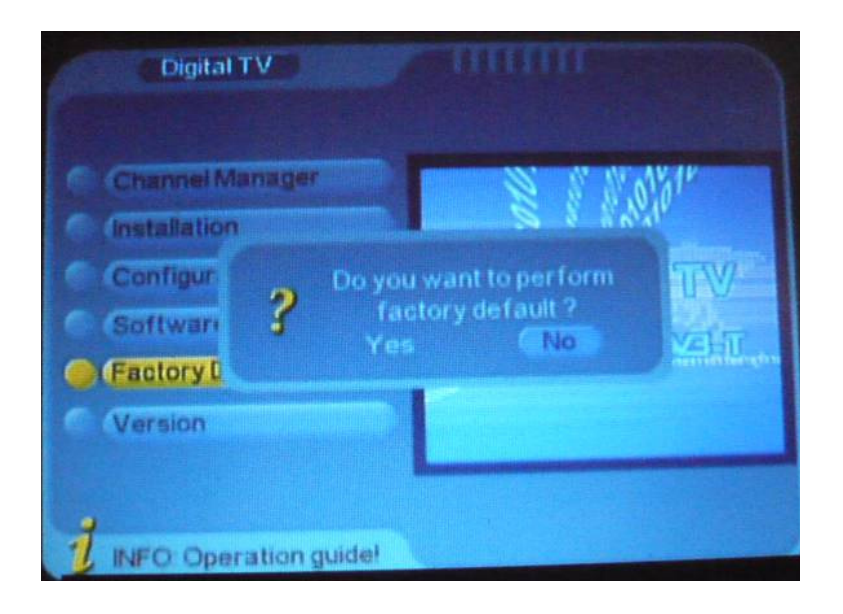

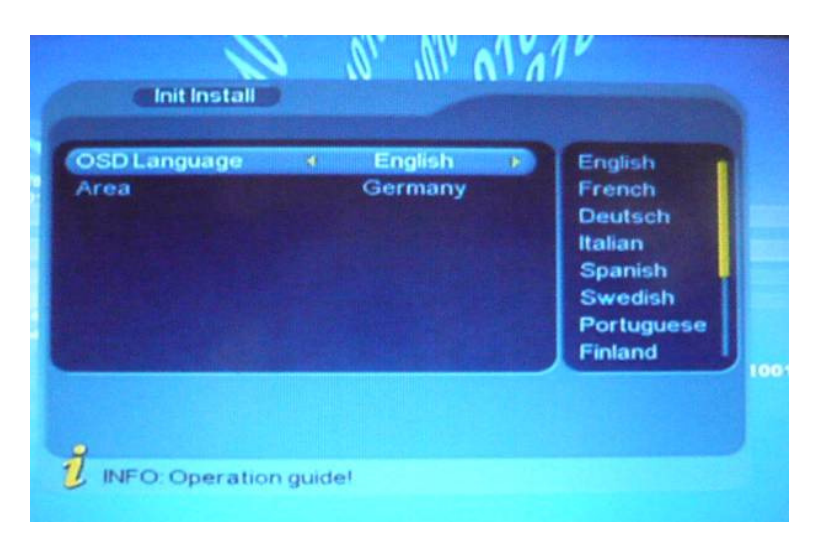

### Сообщения на дисплее**:**

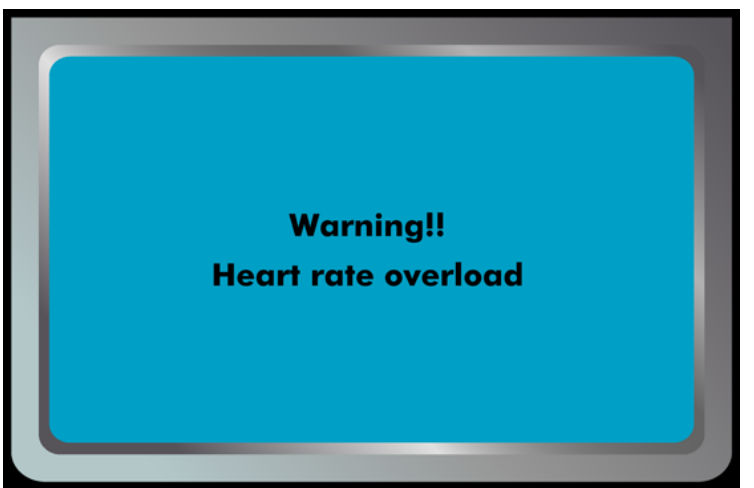

Когда вы занимаетесь на пульзозависимой программе и превысили целевое значение на 20%, появится сообщение на дисплее "Внимание**!!** Пульс превышен".

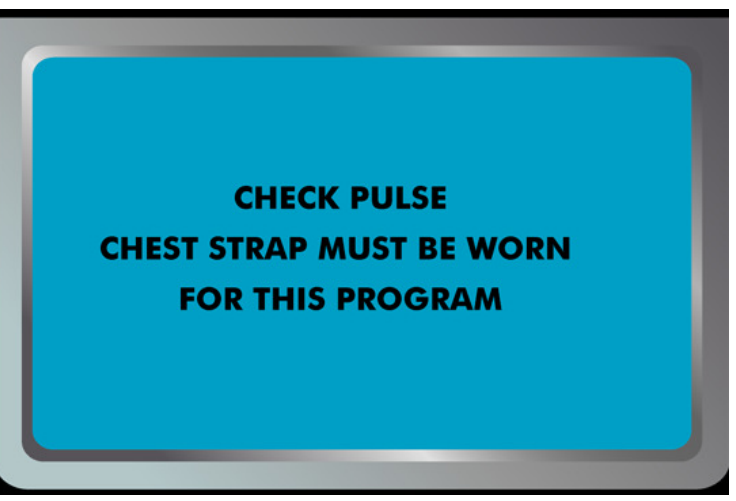

Когда вы занимаетесь на пульзозависимой программе и консоль не считывает ваш пульс, появится сообщение "Проверьте пульс**,** кардиопояс должен быть одет для этой программы"

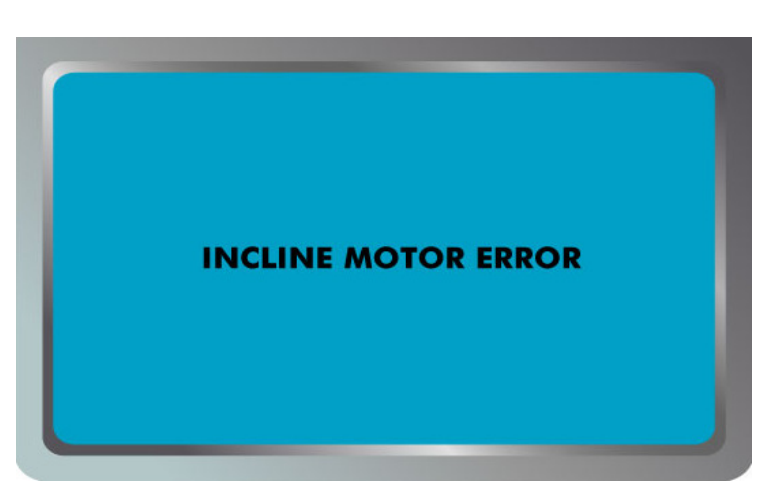

Сообщение показывает состояние двигателя наклона. Обратитесь к руководству по устранению неполадок.

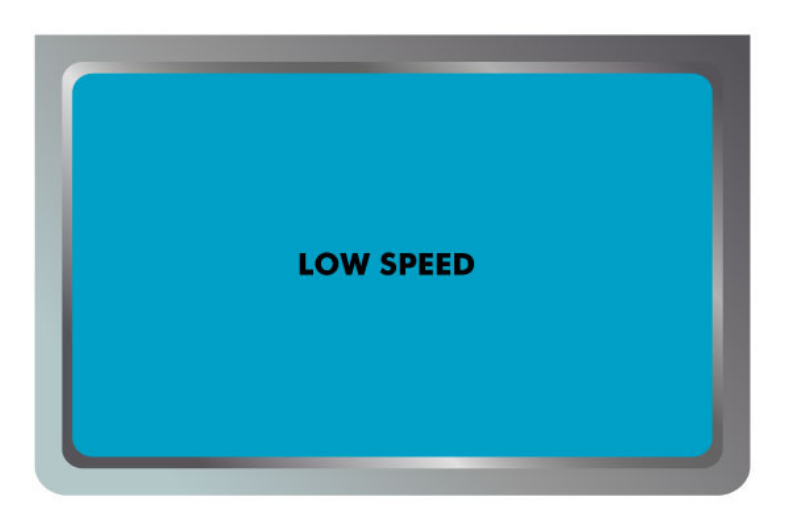

Полотно не двигается или не исправен датчик скорости, сообщение появится в течении 8 минут после старта. Обратитесь к руководству по устранению неполадок.

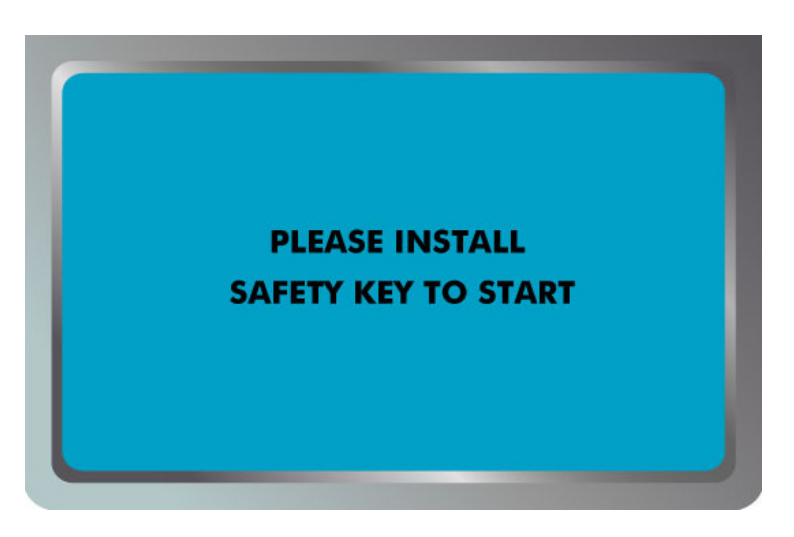

Когда не установлен ключ безопасности, появится данное сообщение.

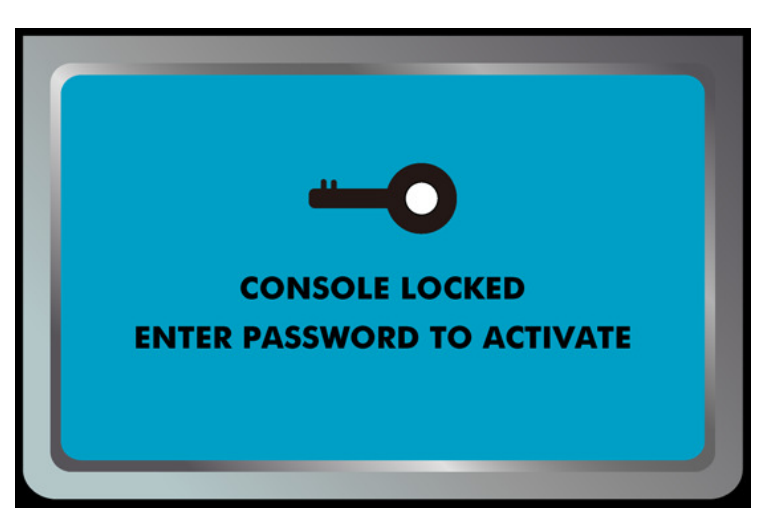

Когда установлен порог пробега, появится данное сообщение. Войдите в меню SECURITY и введите пароль.

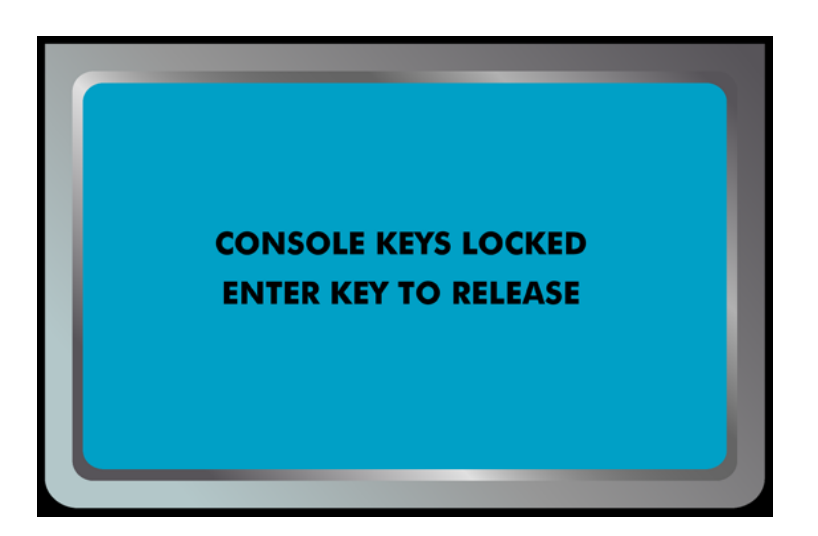

Данное сообщение появляется при активной функции блокировки клавиш. Войдите в меню MACHINE INFORMATION в инженерном меню.

### Обслуживание беговой дорожки

Беговое полотно - Беговая дорожка оснащена высокоэффективным механизмом с низким коэффициентом трения. Максимальная производительность достигается тогда, когда беговое полотно является максимально чистым. Используя мягкую, влажную ткань или бумажное полотенце, протрите края бегового полотна и области между краями бегового полотна и рамы. Так же протрите поверхность по краям непосредственно под беговым полотном. Очистку следует производить 1 раз в месяц, чтобы продлить срок службы тренажера. Поверхность беговой ленты следует очищать с помощью мягкого мыла, растворенного в воде и нейлоновой кисти. Перед использованием дайте поверхности высохнуть**.** 

Пыль на беговом полотне – Это может происходить во время остановки беговой дорожки или когда беговое полотно еще не стабилизировано. Удаление пыли влажной тряпкой сведет к минимуму её накопление.

Генеральная чистка - Грязь, пыль и шерсть домашних животных могут блокировать воздухозаборные отверстия и накапливаться на беговом полотне. Следует пылесосить поверхность дорожки раз в месяц, чтобы предотвратить накопление грязи, которая может проникнуть внутрь тренажера под крышку двигателя. Один раз в год следует снимать крышку мотора и удалять грязь, которая скопилась под крышкой. Перед выполнением очистки тренажер следует отключить из розетки

### РЕГУЛИРОВКА БЕГОВОГО ПОЛОТНА**:**

Регулировка натяжения бегового полотна – Регулировка должна проводиться от заднего ролика. Регулировочные болты расположены на концах площадок для ног в отверстиях, как показано на схеме ниже.

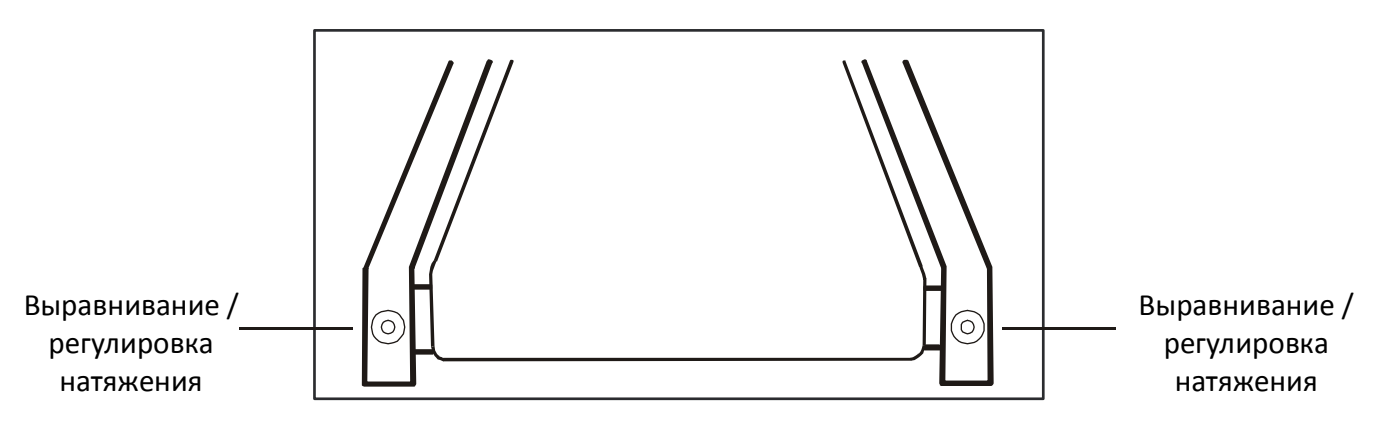

Примечание**:** Регулировка проходит через небольшие отверстия.

Затяните задние ролики настолько, чтобы предотвратить соскальзывание полотна с передних роликов. Поверните болт регулировки натяжения на 1/4 и проверьте натяжение полотна, пройдя по нему несколько шагов и убедившись, что полотно не проскальзывает. Продолжайте затягивать болты, пока беговое полотно не прекратит проскальзывать.

• Если полотно натянуто достаточно**,** но оно по**-**прежнему проскальзывает**,** то проблема может быть в ослабленном ременном приводе**,** находящимся под передней крышкой**.**

НЕ ПЕРЕТЯНИТЕ – Слишком сильное затягивание болтов может привести к повреждению бегового полотна и подшипников.

### ВЫРАВНИВАНИЕ БЕГОВОГО ПОЛОТНА**:**

Качество занятия на беговой дорожке зависит от правильного расположения рамы на ровной поверхности. Если рама тренажера не выровнена, передние и задние ролики не будут работать параллельно и будет требоваться постоянное выравнивание бегового полотна.

Беговая дорожка разработана таким образом, чтобы беговое полотно было всегда отцентрировано во время использования. Ничего страшного, если полотно немного смещается к одной из сторон, во время холостого хода (никто не стоит на беговом полотне). После нескольких минут нормального использования беговое полотно выровняется самостоятельно. Если же оно продолжает смещаться в одну из сторон, потребуется регулировка.

### ДЛЯ ВЫРАВНИВАНИЯ БЕГОВОГО ПОЛОТНА**:**

Для регулировки заднего ролика необходим шестигранный ключ 10 мм. Регулировку

проводите только болтом, находящимся с левой стороны. Запустите дорожку со скоростью 3 - 5 км в час.

Имейте в виду, что даже небольшая корректировка может привести к ощутимым результатам.

Поверните болт по часовой стрелке, чтобы сдвинуть беговое полотно вправо.

Поверните болт на 1/4 оборота и подождите

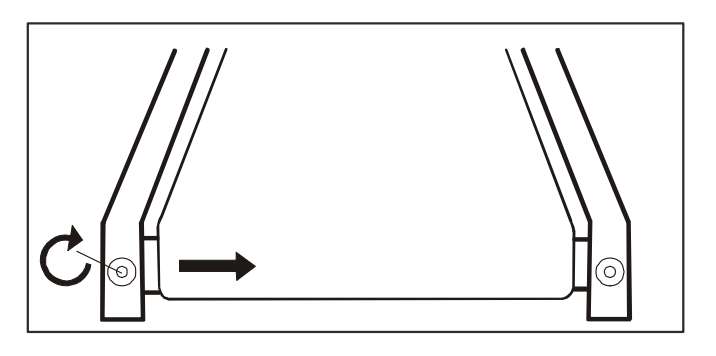

несколько минут, пока беговое полотно не выровняется. Продолжайте поворачивать болт на ¼ оборота, пока беговое полотно не стабилизируется по центру беговой дорожки.

Беговому полотну может требоваться периодическая корректировка смещения, в зависимости от того, как вы занимаетесь на беговой дорожке. Различные пользователи занимаются по-разному. Будьте готовы к тому, что иногда придётся выравнивать беговое полотно. Выравнивание станет маленькой частью общего обслуживания беговой дорожки в процессе использования. Правильное выравнивание бегового полотна является функцией всех владельцев беговых дорожек.

### ВНИМАНИЕ**:**

### НА ПОВРЕЖДЕНИЯ**,** ВЫЗВАННЫЕ НЕПРАВИЛЬНОЙ РЕГУЛИРОВКОЙ **/** НАТЯЖЕНИЕМ БЕГОВОГО ПОЛОТНА**,** ГАРАНТИЯ НЕ РАСПРОСТРАНЯЕТСЯ**.**

# Сервисная проверка **-** Диагностика

Перед тем, как обратиться к вашему поставщику за помощью, пожалуйста, ознакомьтесь со следующей информацией. Данный список содержит наиболее частые проблемы, которые могут не решаться гарантийным обслуживанием.

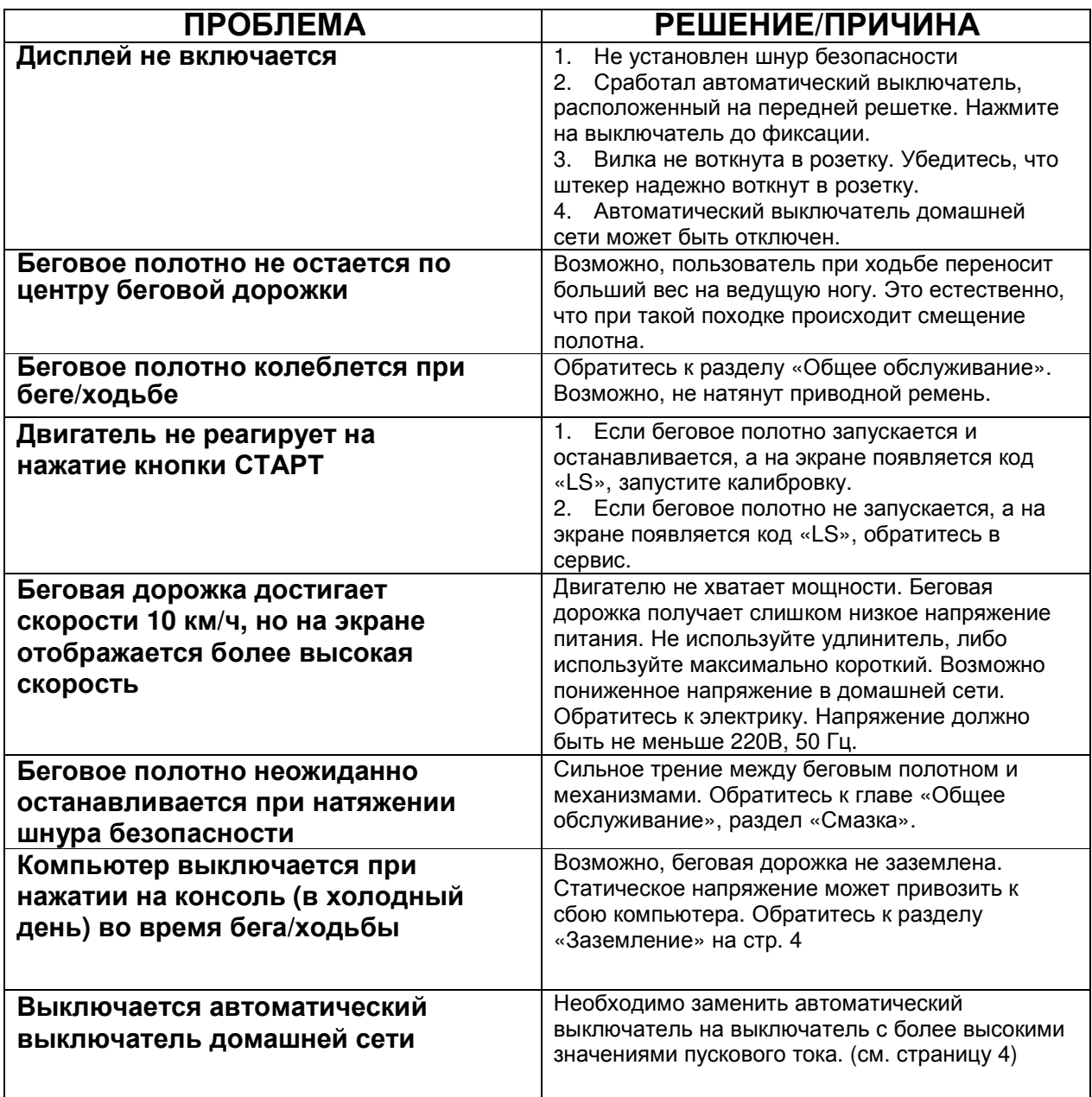

# Расширенная схема сборки

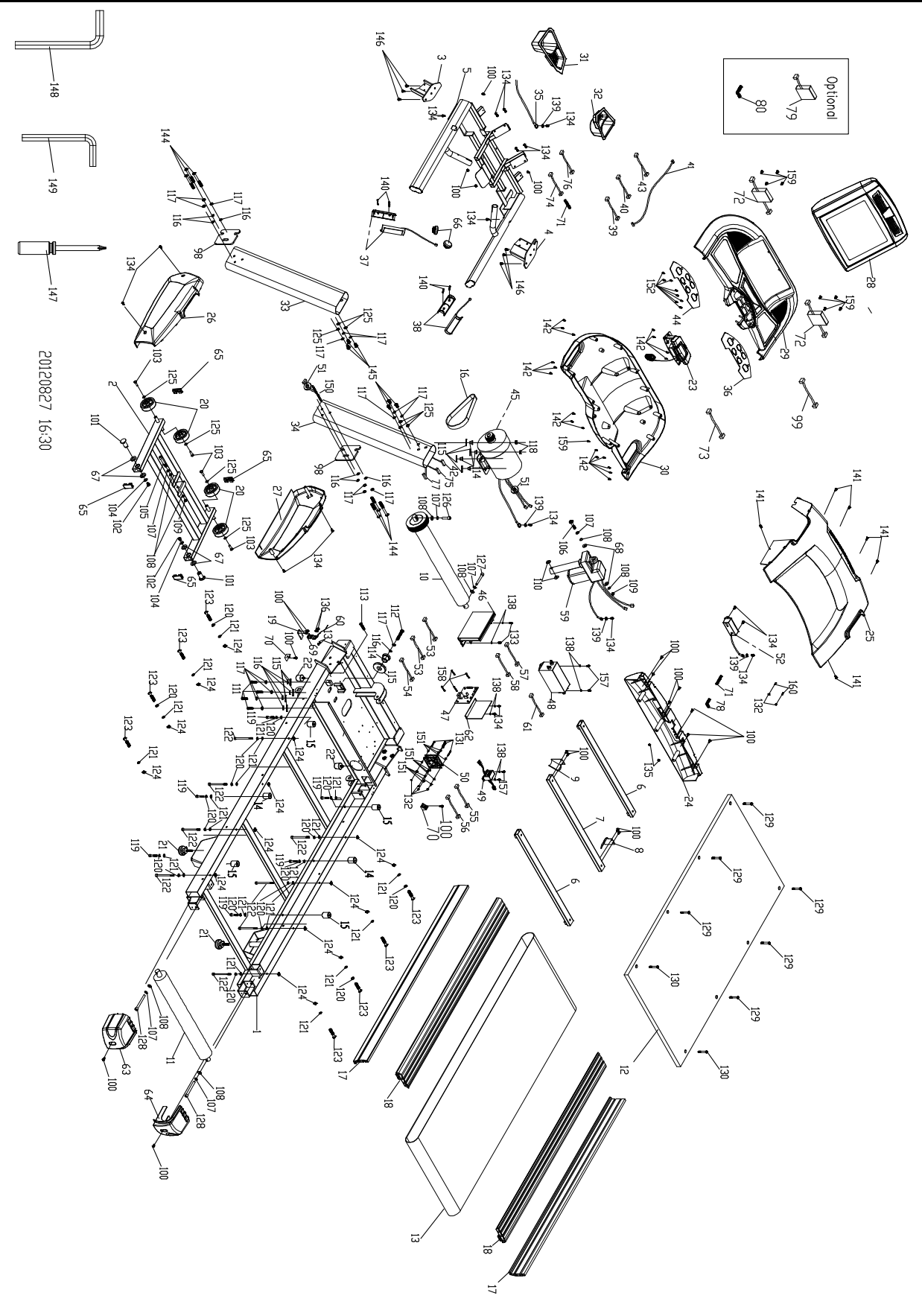

# Перечень составляющих

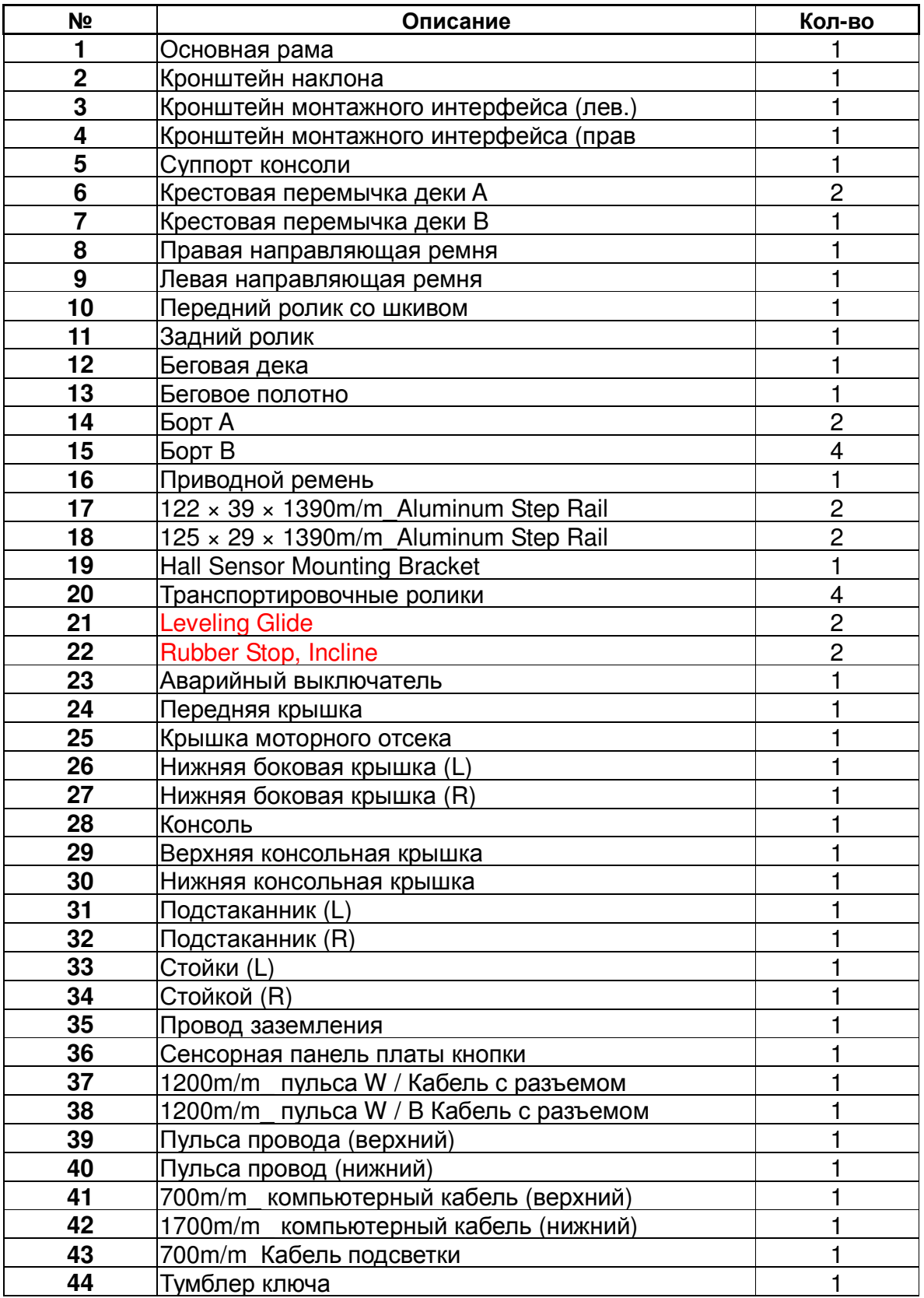

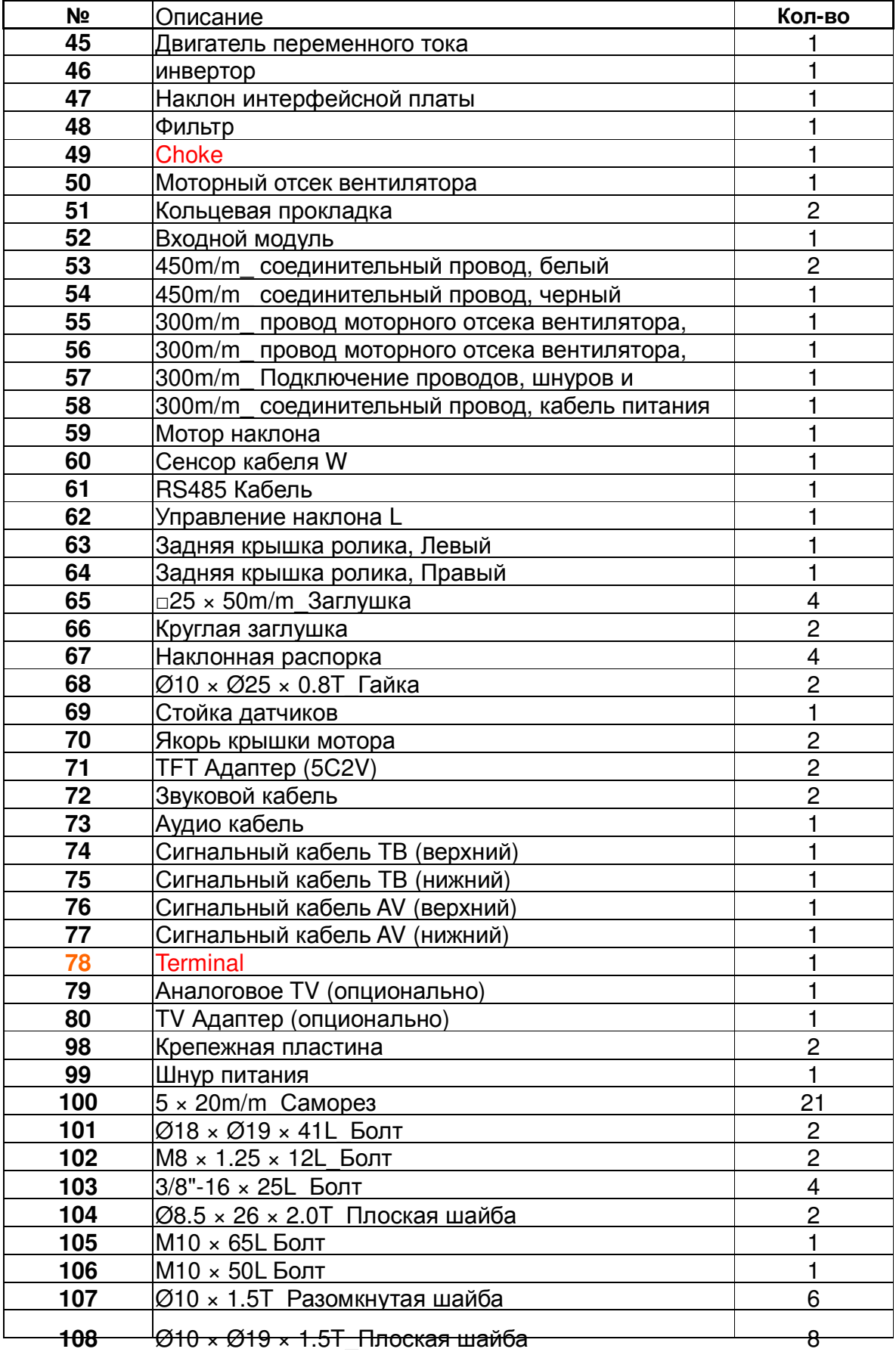

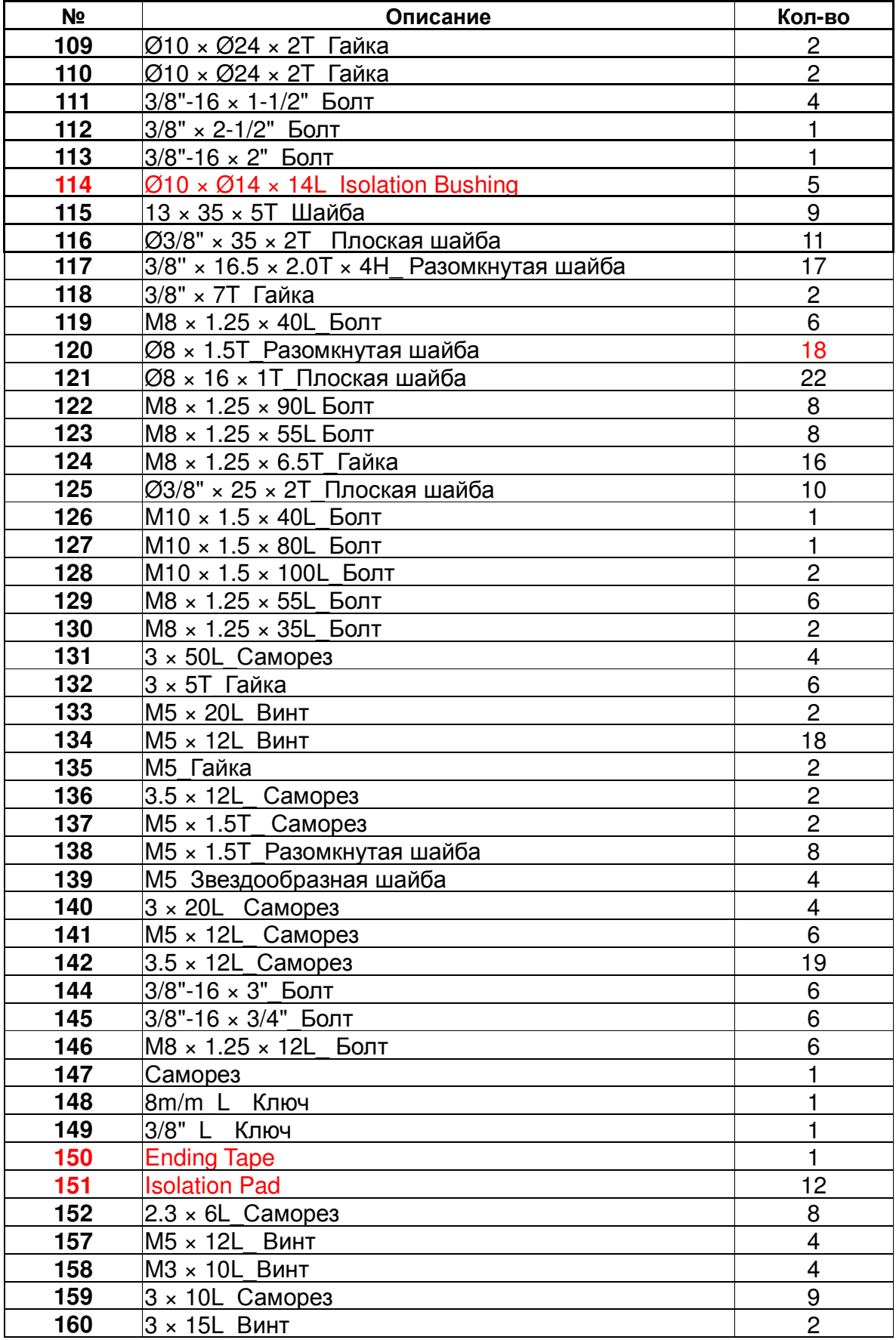